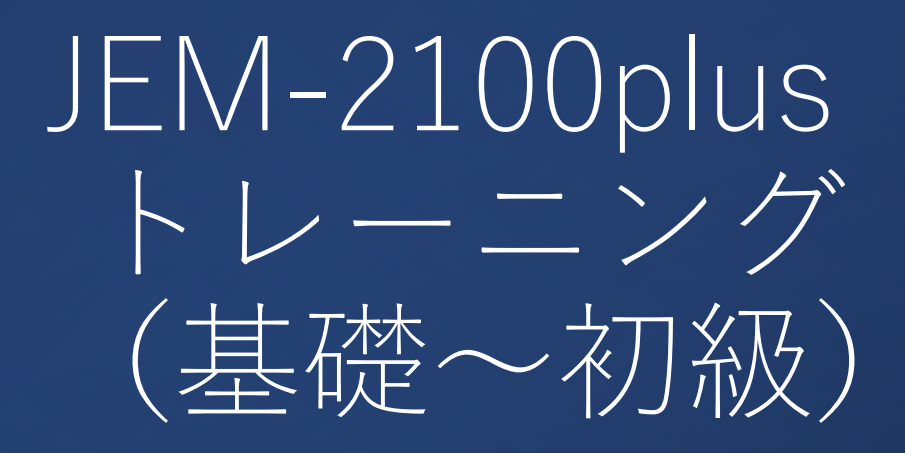

- 金研分析電顕室
- 2024/4-6(第1期)
- 第3回

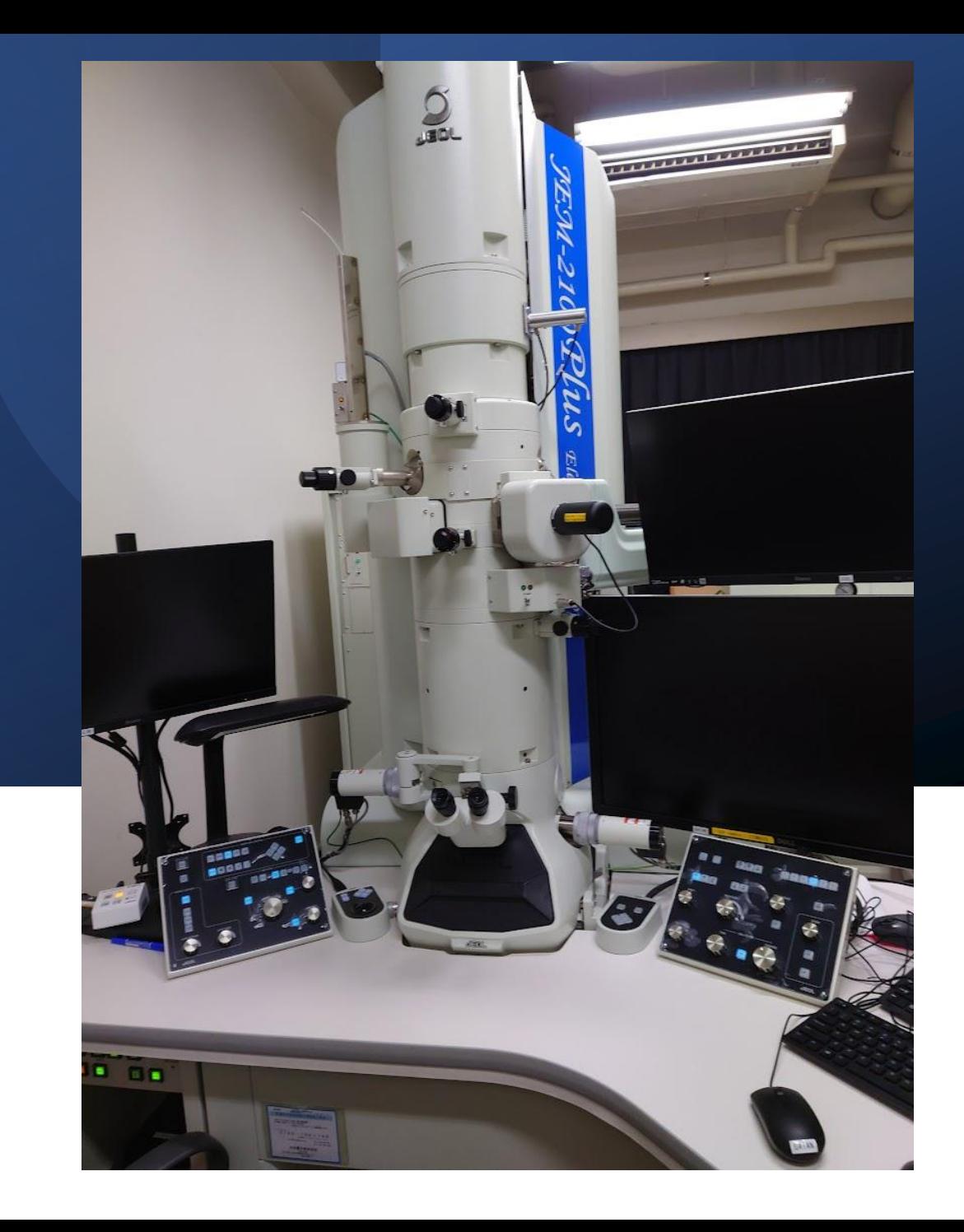

## コンテンツ 下<sup>初級</sup>

#### 基礎

1.ビームを出すまで 2.主にスクリーンで行う調整と視野探し

- 1. (方位出しを伴わない)初歩的なTEM観察とカメ ラによるデータ取得
- 2.基本的な暗視野(平行ビーム)及びCBD/NBDと 初歩的なSTEM(集束ビーム)

1.STEM-EDS

3.自主トレーニング

4.初級ライセンス認定

### 初級1日目: (方位出しを伴わない) 初歩的 なTEM観察とカメラによるデータ取得

1. [スクリーン]:電子回折復習+α 2. [スクリーン]:像観察復習+α 3. CCD(ボトムマウント:Orius) 4. データ取り出し 5. 使用記録  $6. / - FPC$ 

### スクリーン: 電子回折復習+

## α 1. 電子回折表示 (前回の復習) 2. 晶帯軸への傾斜

- 1. SAD
- 2. 菊池線
- 3. Beam Tilt(微調整)

## (前回の復習)[スクリーン]電子回折表示

- 1. 像観察モード
	- 1. 視野探し
	- 2. 焦点合わせ(粗)
	- 3. 制限視野絞り(SA)挿入
- 2. DIFFモードへ
	- 1. ビームを広げる
	- 2. カメラ長選択
	- 3. 焦点合わせ(DIFF Focus)
	- 4. スポットセンタリング

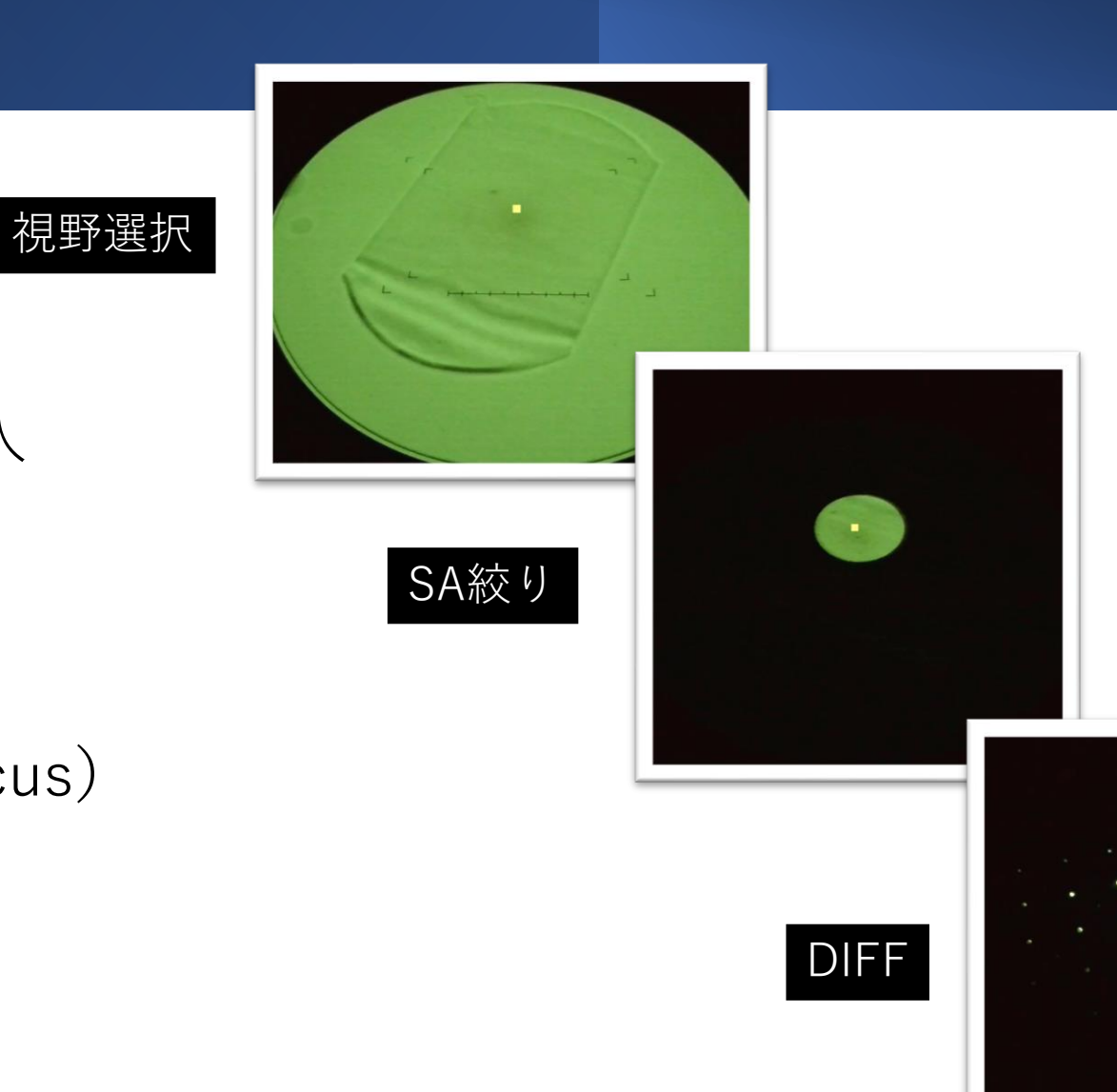

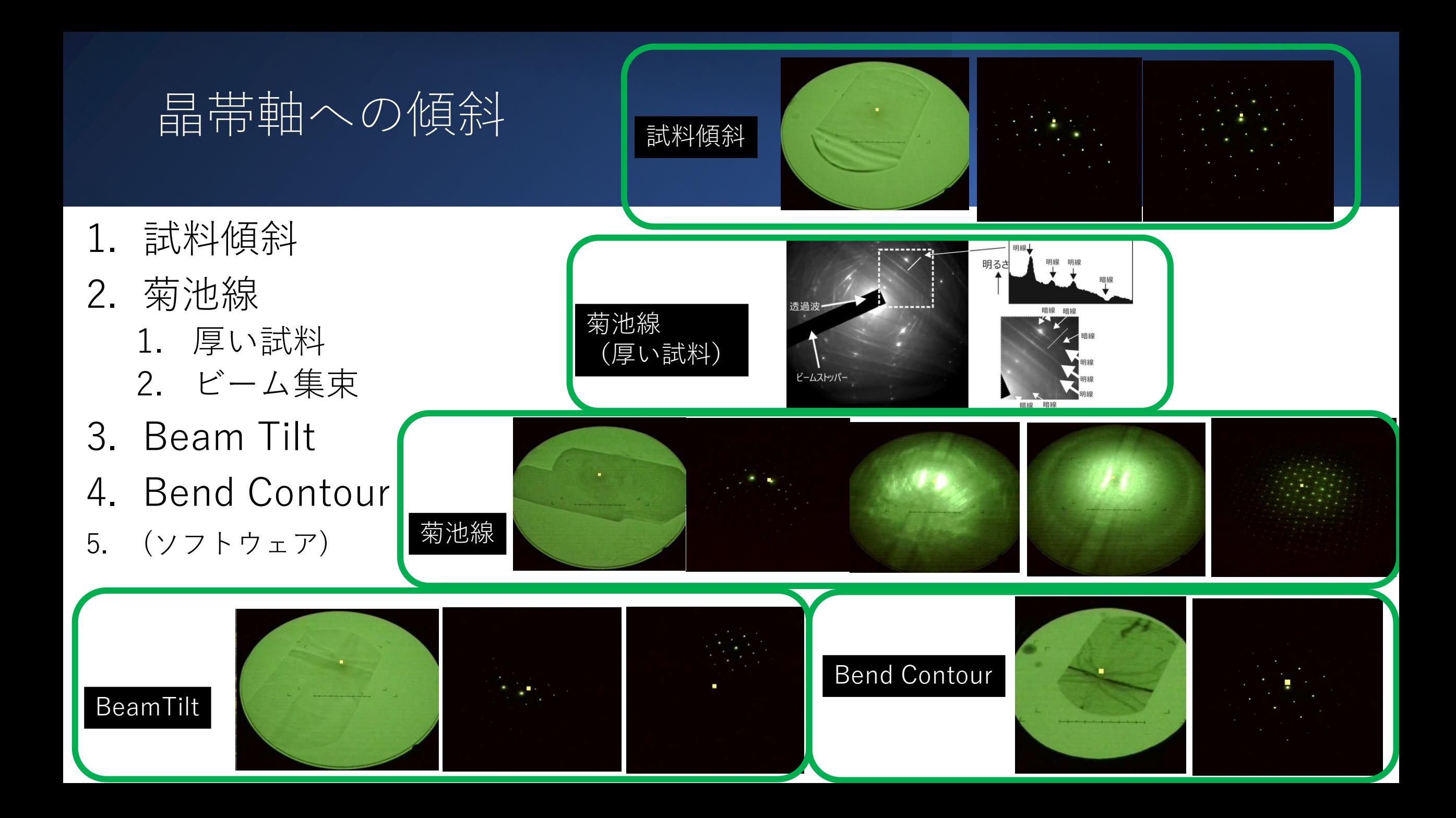

### ソフトウェア:Recipro

- 電子回折シミュレーション
	- 入射方位の確認
	- 晶帯軸入射に必要な傾斜角・方位 の予測
- 結晶構造の情報が必要 • Cifファイル

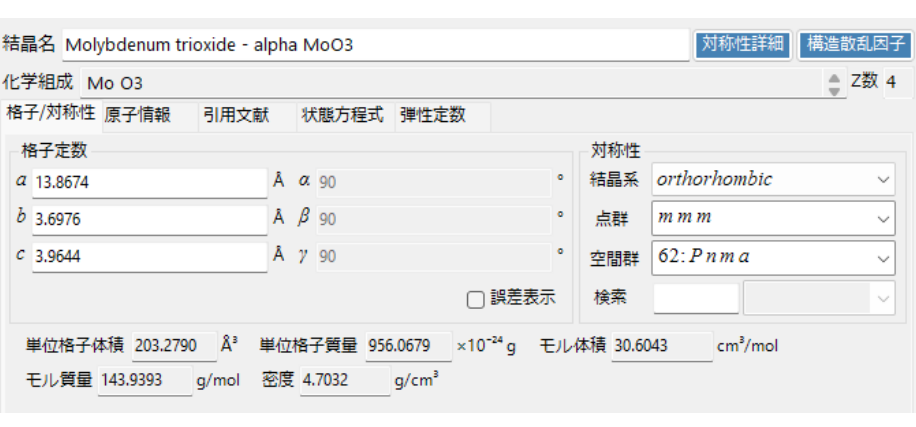

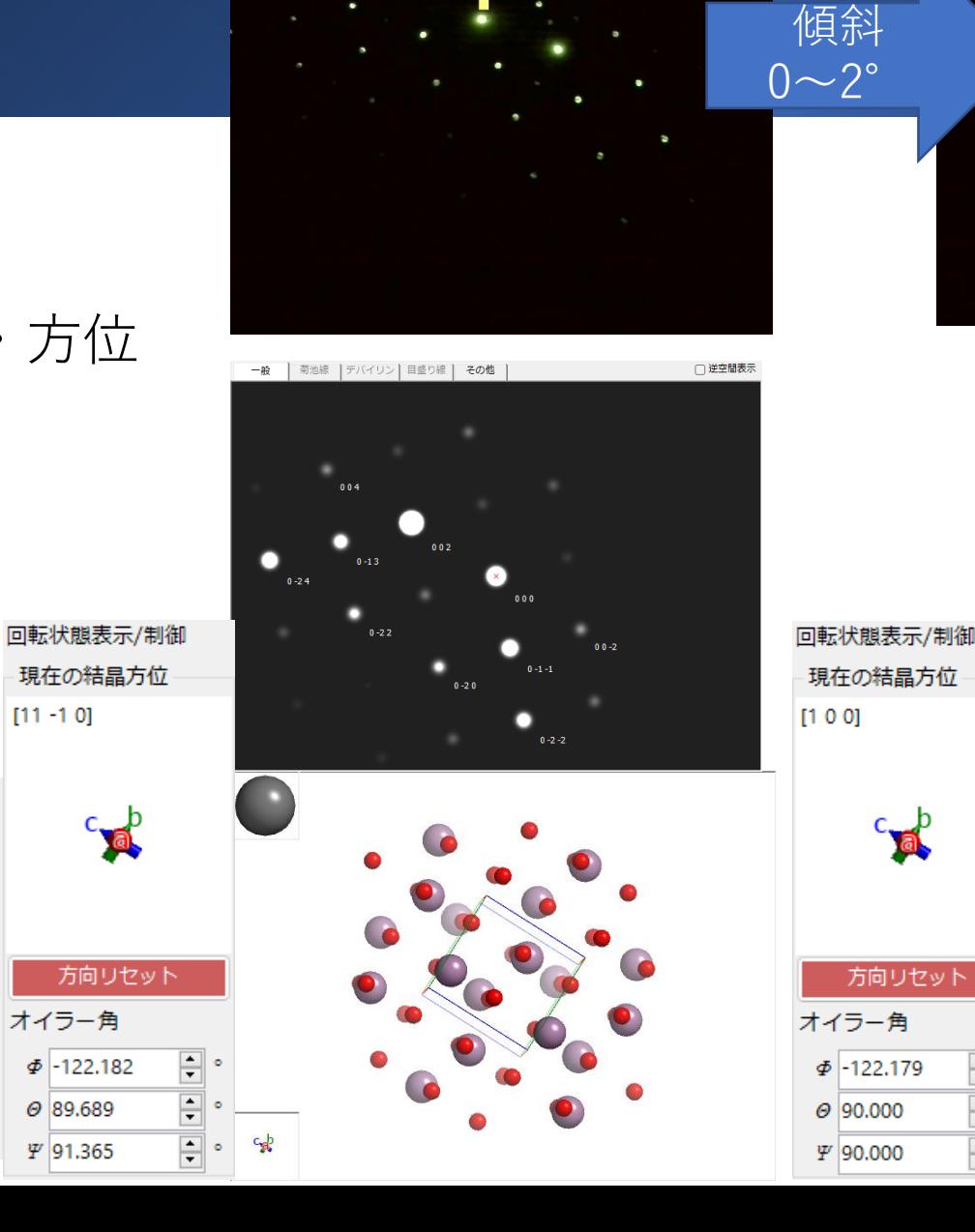

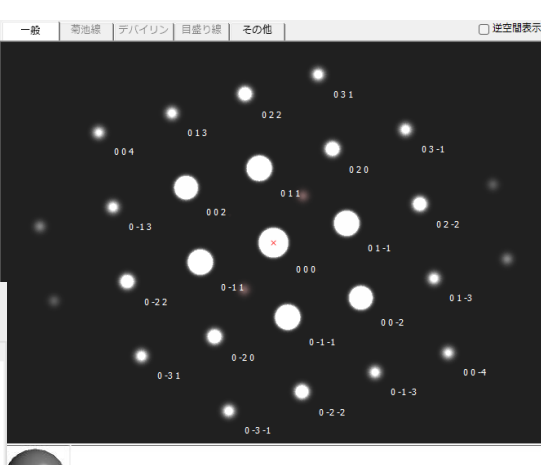

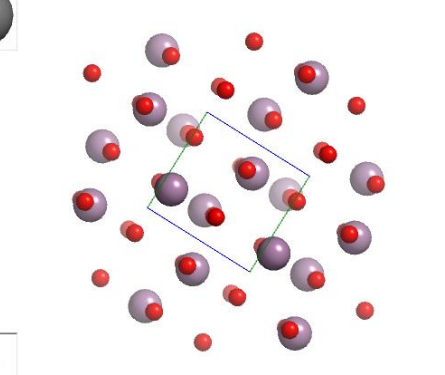

### ソフトウェア:CrysTBox

- 自動指数付け
- 準備
	- 電子回折パターンのdmファイル
		- 多少方位が晶帯軸からズレていても良い

CrysTBox diffractGUI - analysis report

- CIFファイル
	- ICSD等から取得

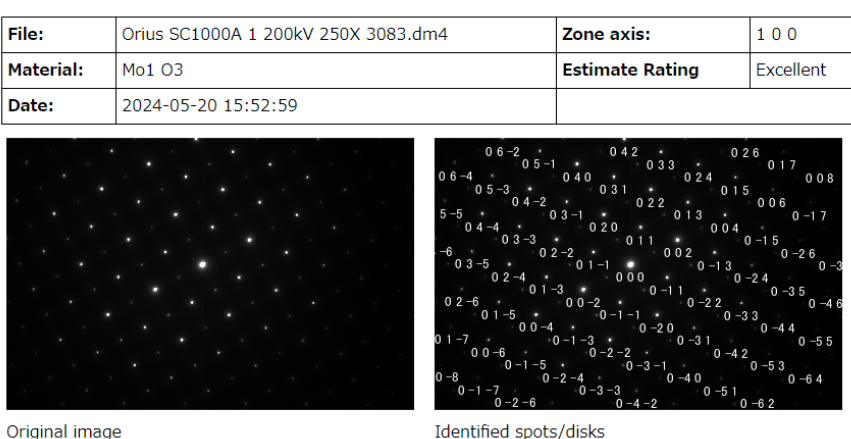

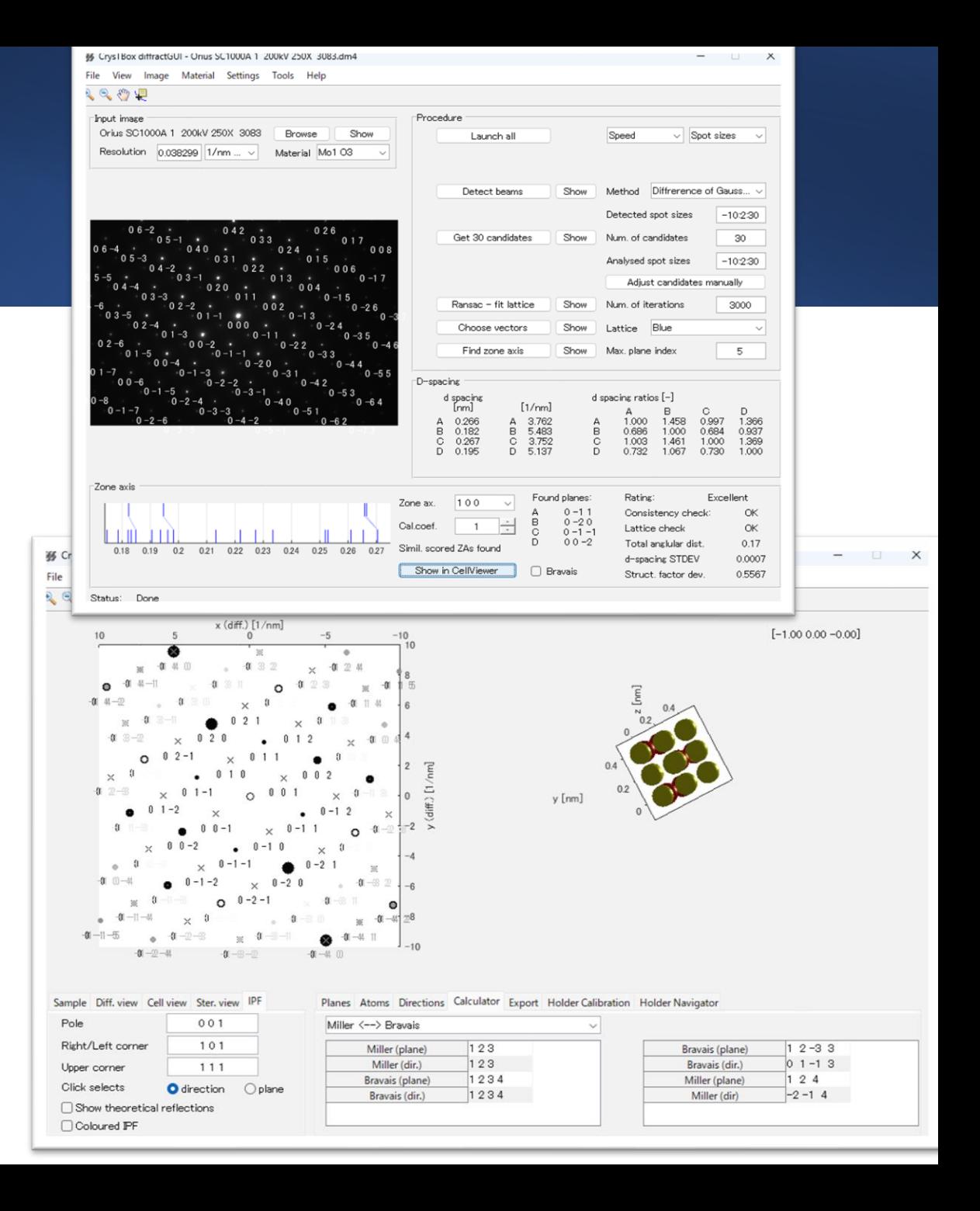

### スクリーン: 像観察+α

## 1. (絞り無し) 顕微鏡像表示 2. (絞り大)多波干渉像/HC像 3. (絞り小) 明視野像

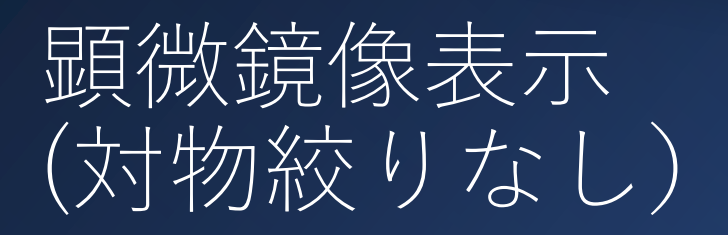

- 1. 視野探し
- 2. 倍率設定
- 3. 明るさ調整
- 4. 焦点合わせ
	- 1. Std Focus
	- 2. 高さ調整
	- 3. OBJ Focus
- 5. (非点収差補正)

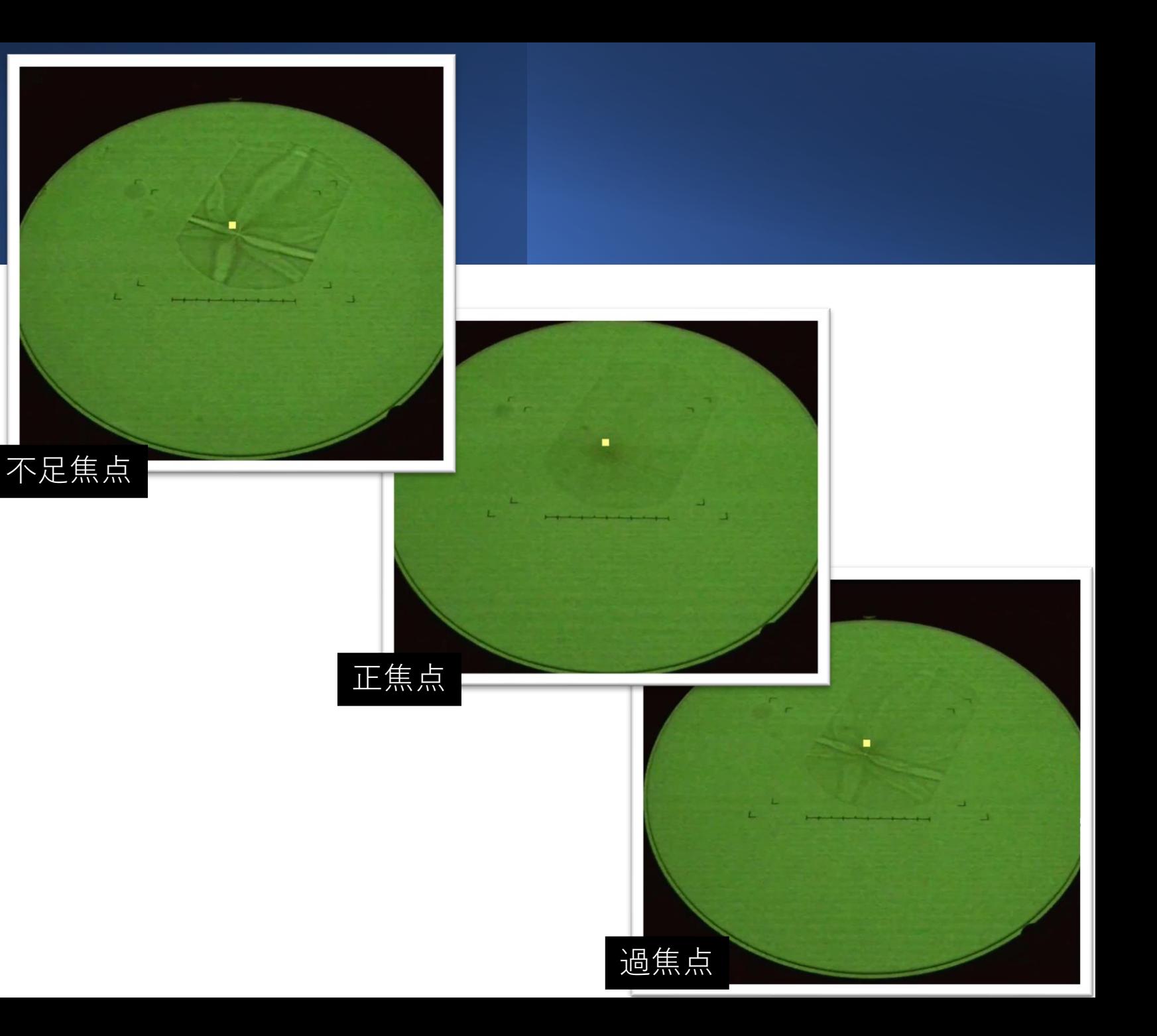

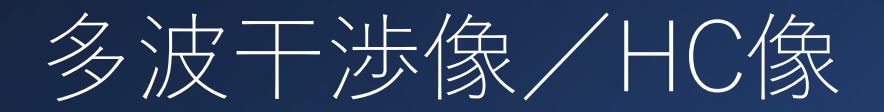

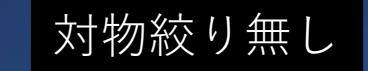

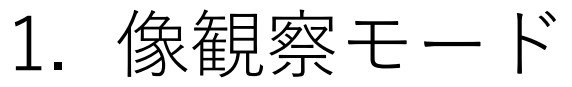

- 1. 視野探し 2. 焦点合わせ (粗)
- 2. 電子回折パターン表示
- 3. 絞り挿入
	- 1. ハイコントラスト絞り 2. 対物絞り(インギャップ)
- 4. 像モード
	- 1. 焦点合わせ

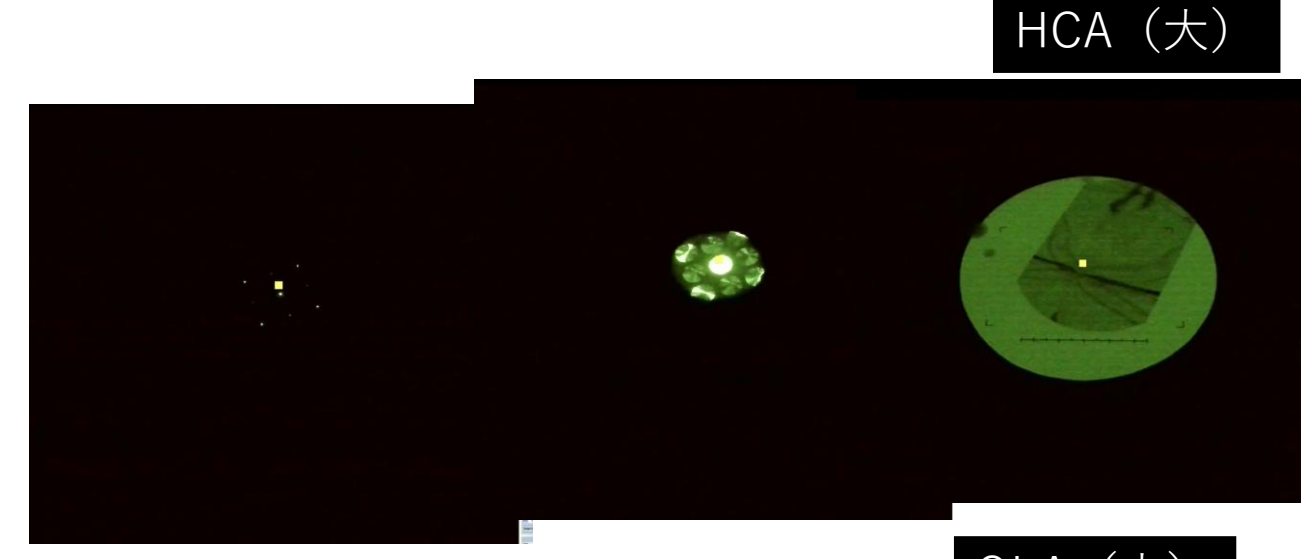

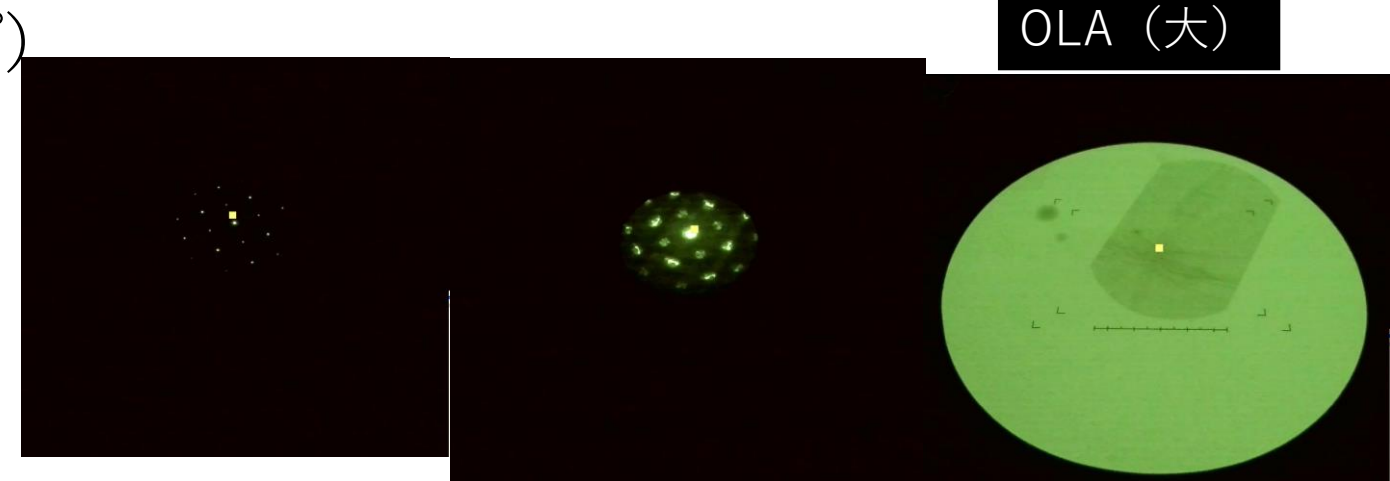

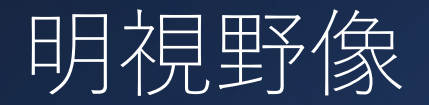

### 1. 像観察モード 1. 視野探し 2. 焦点合わせ(粗) 2. 電子回折パターン表示 3. 絞り挿入(透過波) 1. ハイコントラスト絞り 2. 対物絞り (インギャッ

- 4. 像モード
	- 1. 焦点合わせ

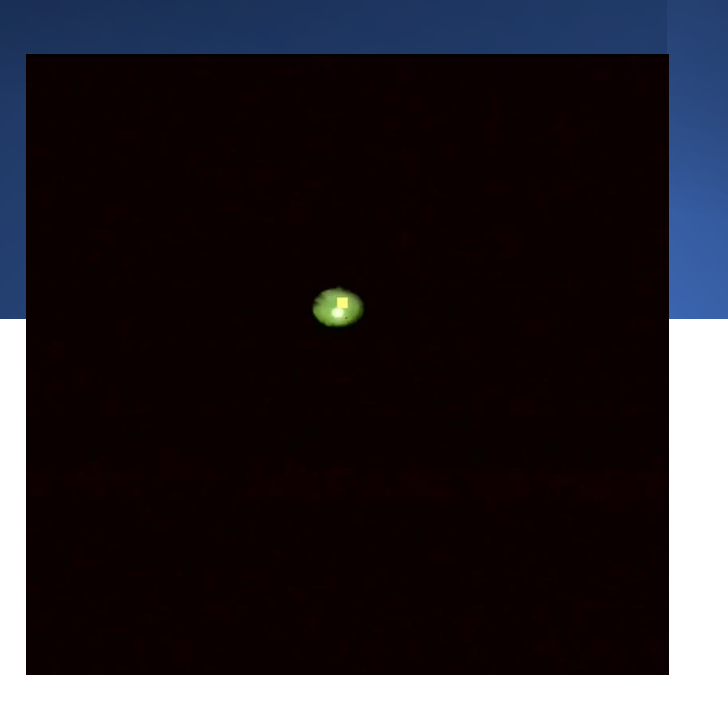

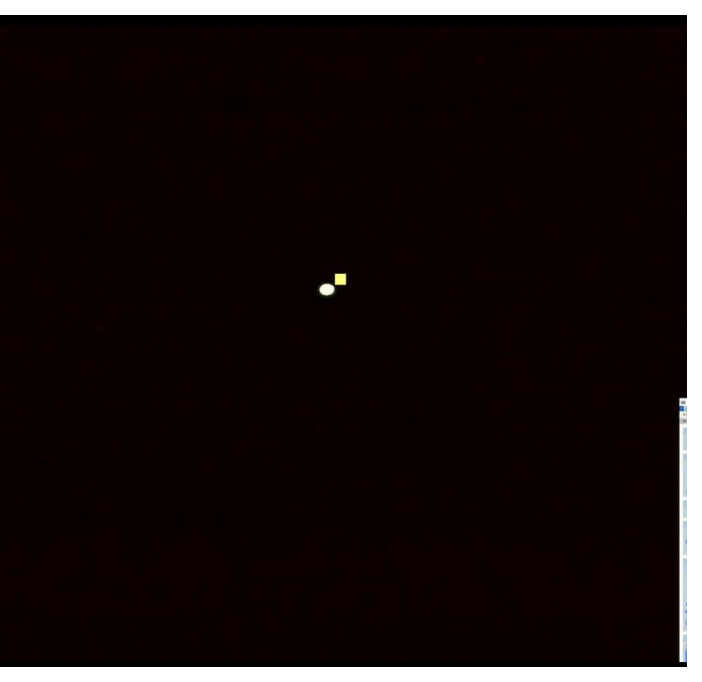

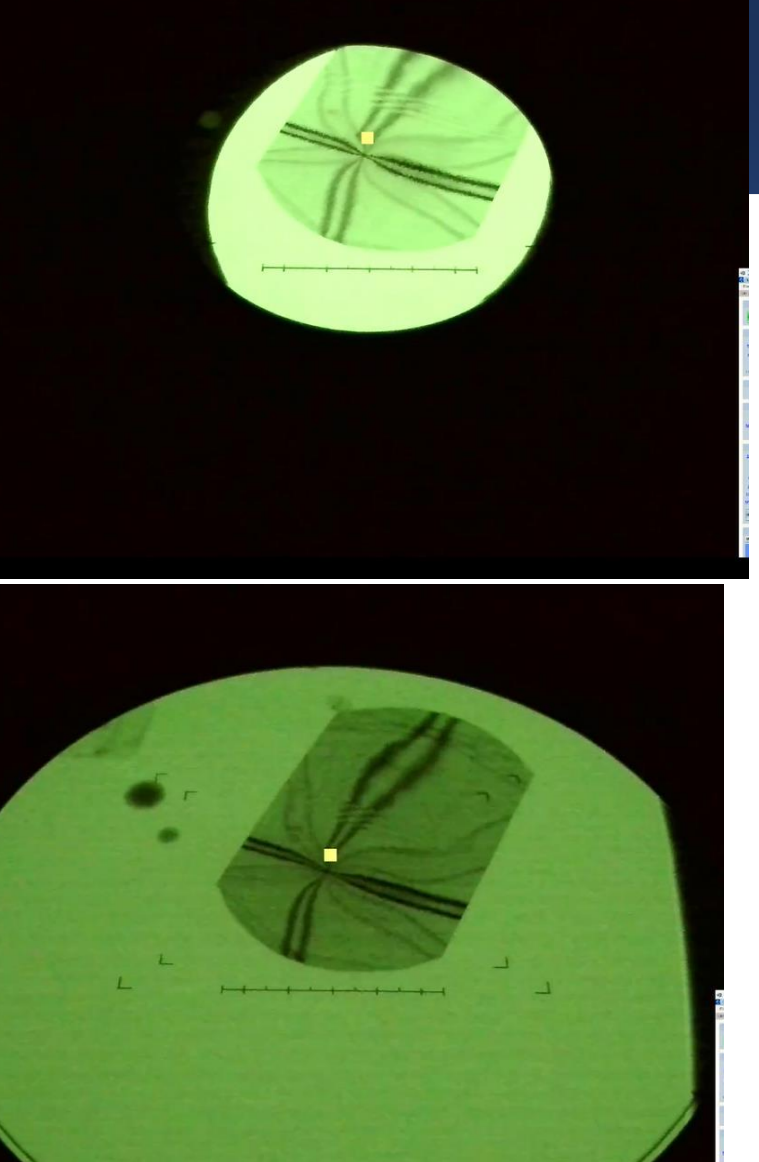

カメラ(ボ トムマウン トCCD: ORIUS)

1. DM起動/停止 2. カメラ設定 3. (スクリーン) • 倍率・明るさ・ビームストッパー 4. カメラ挿抜・蛍光板開閉 5. 観察・記録 6. (CCD) • 倍率・明るさ・ビームストッパー 7. 非点補正(FFT)

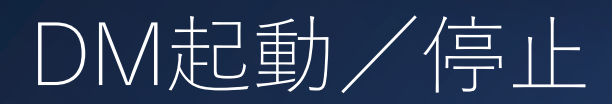

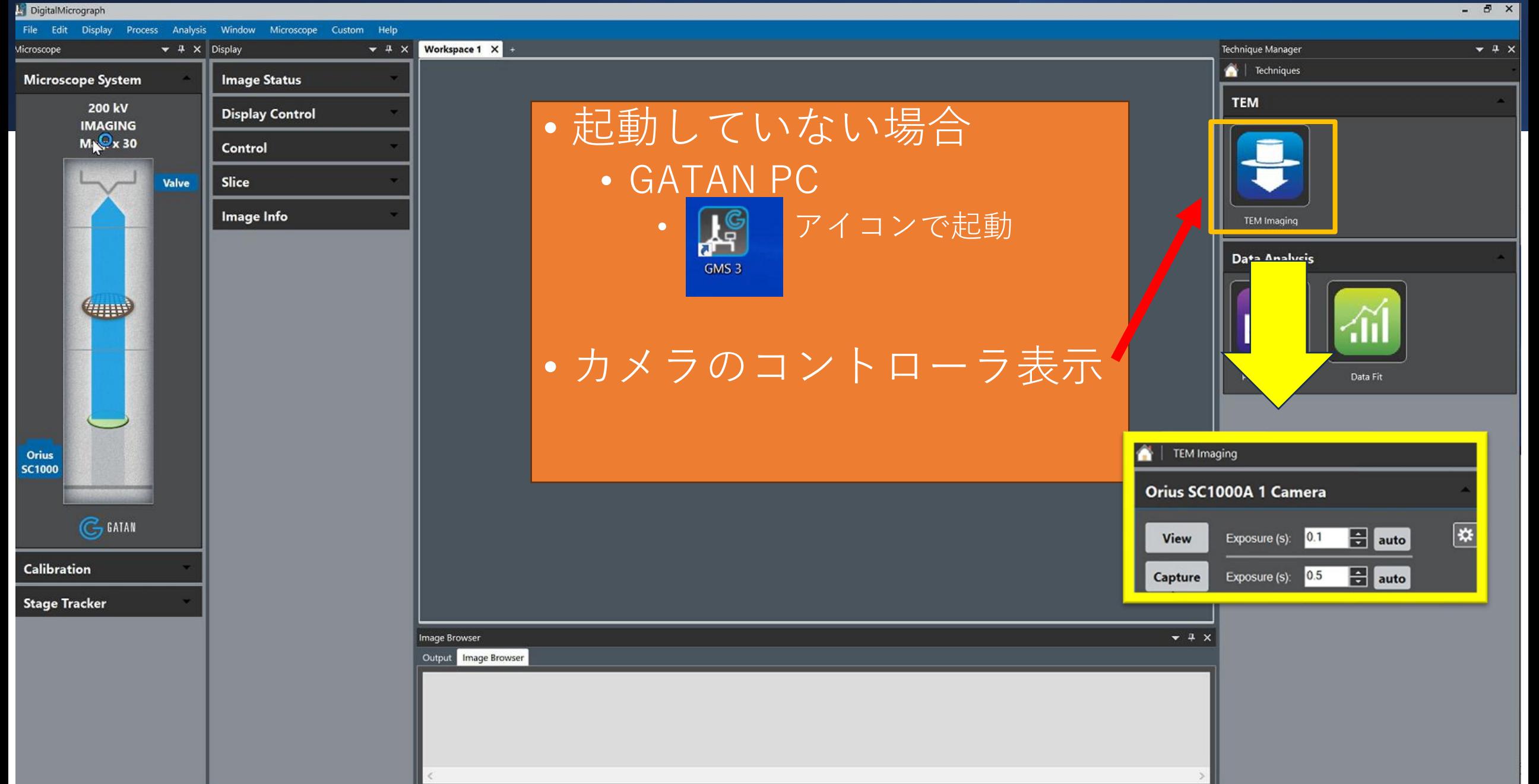

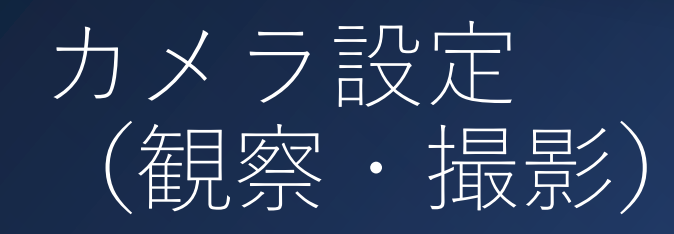

#### GATAN Orius SC 1000

主な設定項目

- CCD Area
- ビニング
- 画素数
- 露光時間

#### 標準設定

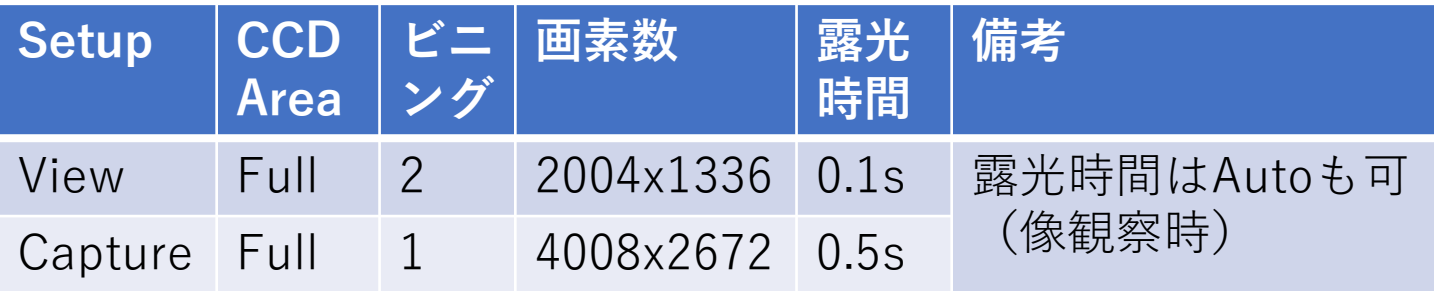

• 十分な解像度

• 明るい

 $\frac{1}{\sqrt{2}}$  auto

 $\frac{1}{\sqrt{2}}$  auto

• 露光時間は短く

• 飽和しない

 $\boxed{\mathbf{R}}$ 

• 低ドリフト

• 低ダメージ

• S/Nがよい

TEM Imaging

**View** 

Capture

Orius SC1000A 1 Camera

Exposure  $(s)$ : 0.1

Exposure (s): 0.5

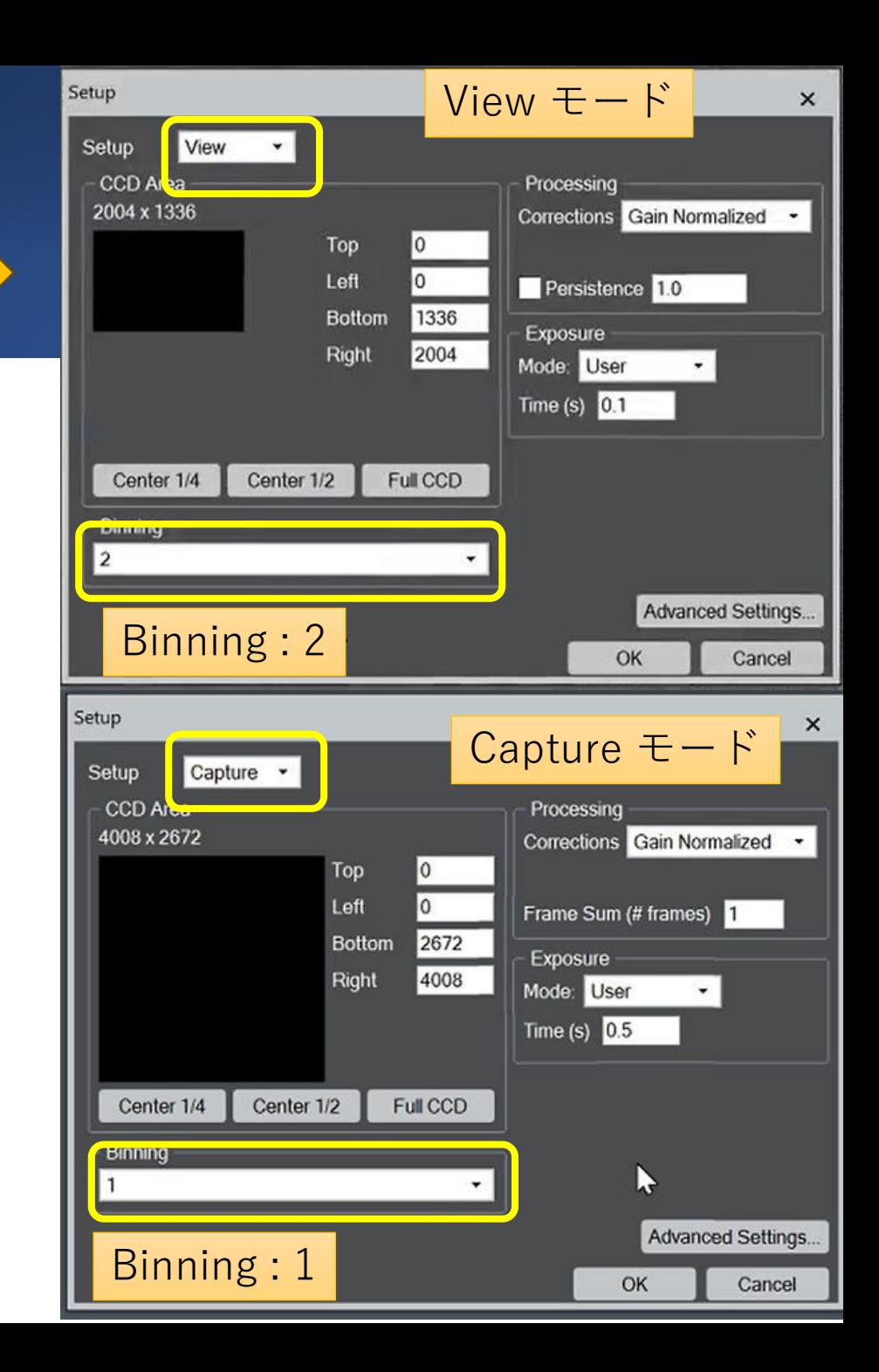

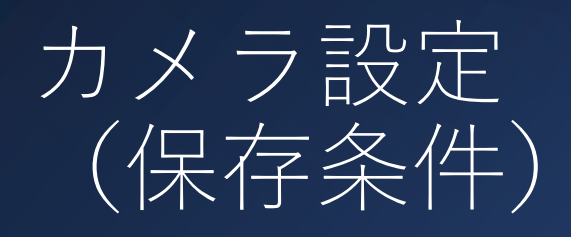

- ファイルフォーマット
	- Gatan Format(解析可)
		- 現行 (dm4)
		- $|\exists (\sim d \text{ m3})$
	- 汎用画像(表示のみ)
		- Jpg,  $(Tiff)$ , bmp, etc $\cdots$

• デフォルトファイル名■ (ワークスペース保存)

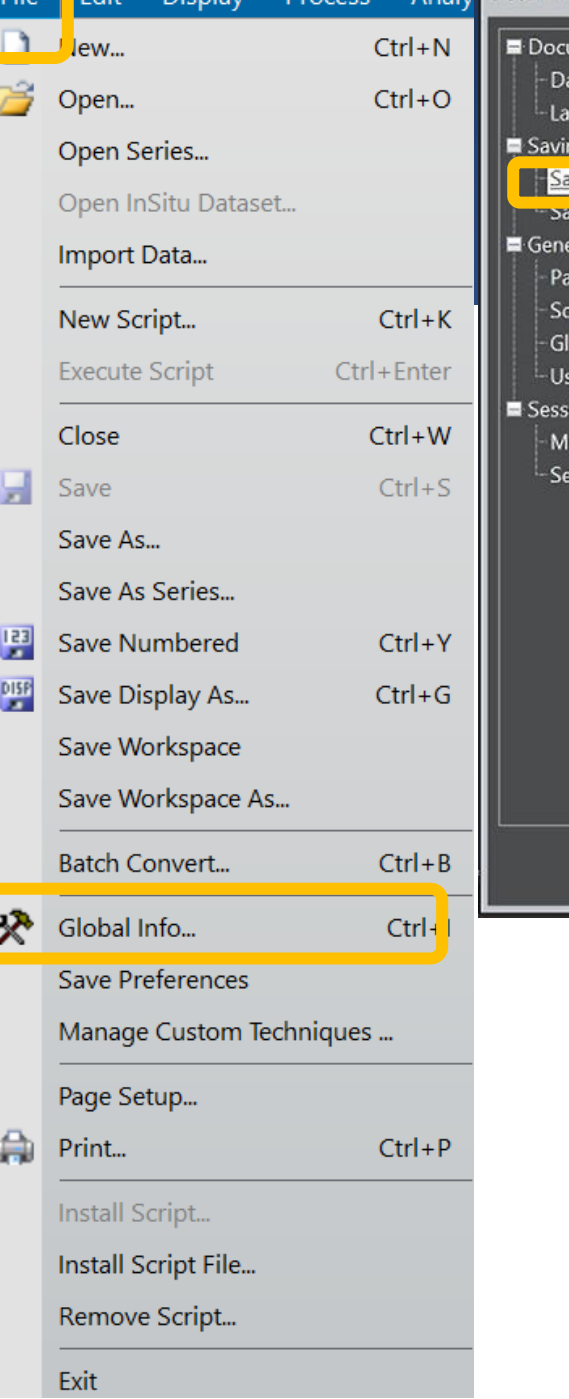

Diamba

Analy Global Info

ment Lavo **Itabar** Items vouts

ve Numbere **Alimatoten** 

ripting obal Tags er Tags

croscope l ssion Info

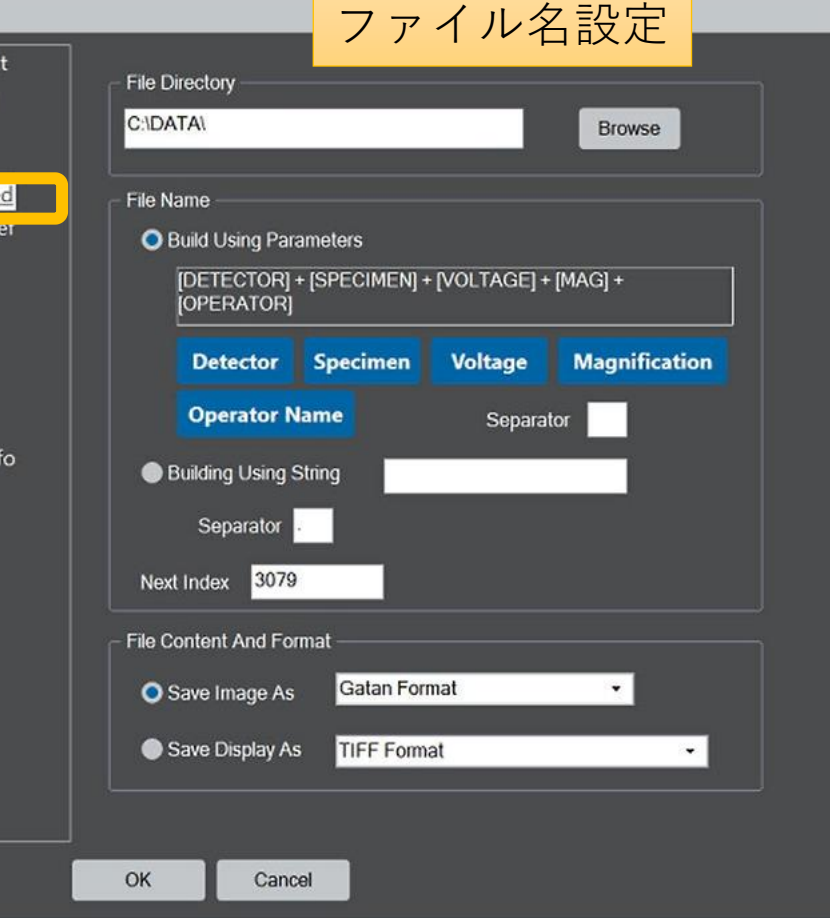

### カメラ挿抜・蛍光板開閉

- カメラ挿抜
	- View/Captureで自動挿入

F<sub>2</sub>Bright Tilt

- 一定時間不使用で自動引抜き
- Microscope System の scroool の右ク リックメニューも利用可
- 蛍光板開閉
	- TC : Control : Screen :Open/Close

Orius

н.,

**F3IL STIG** 

Select

Retract

Start view

Configure..

**F4** Screen

• 操作盤RのF4

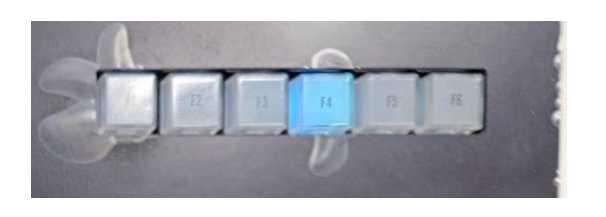

- Figun Align

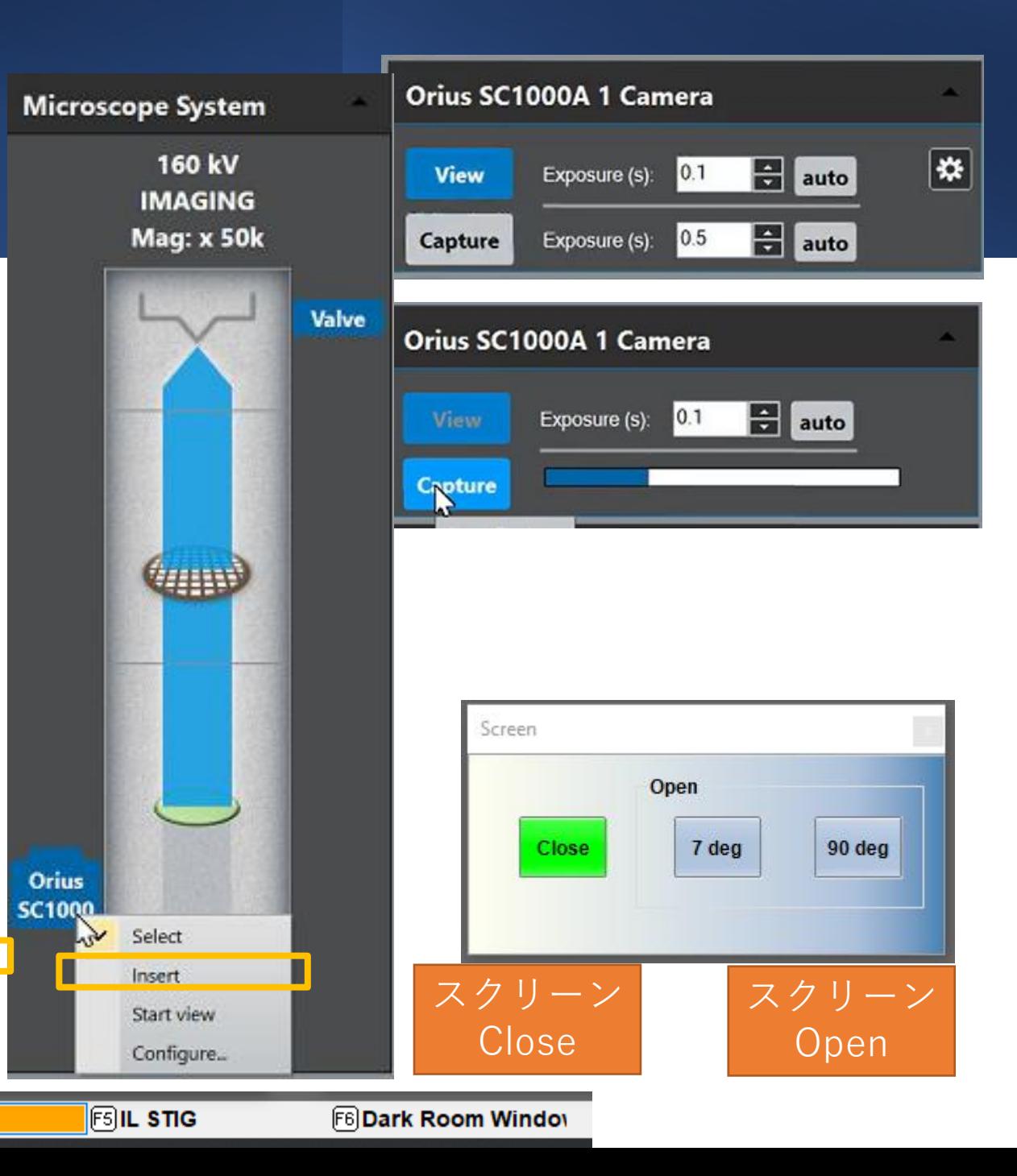

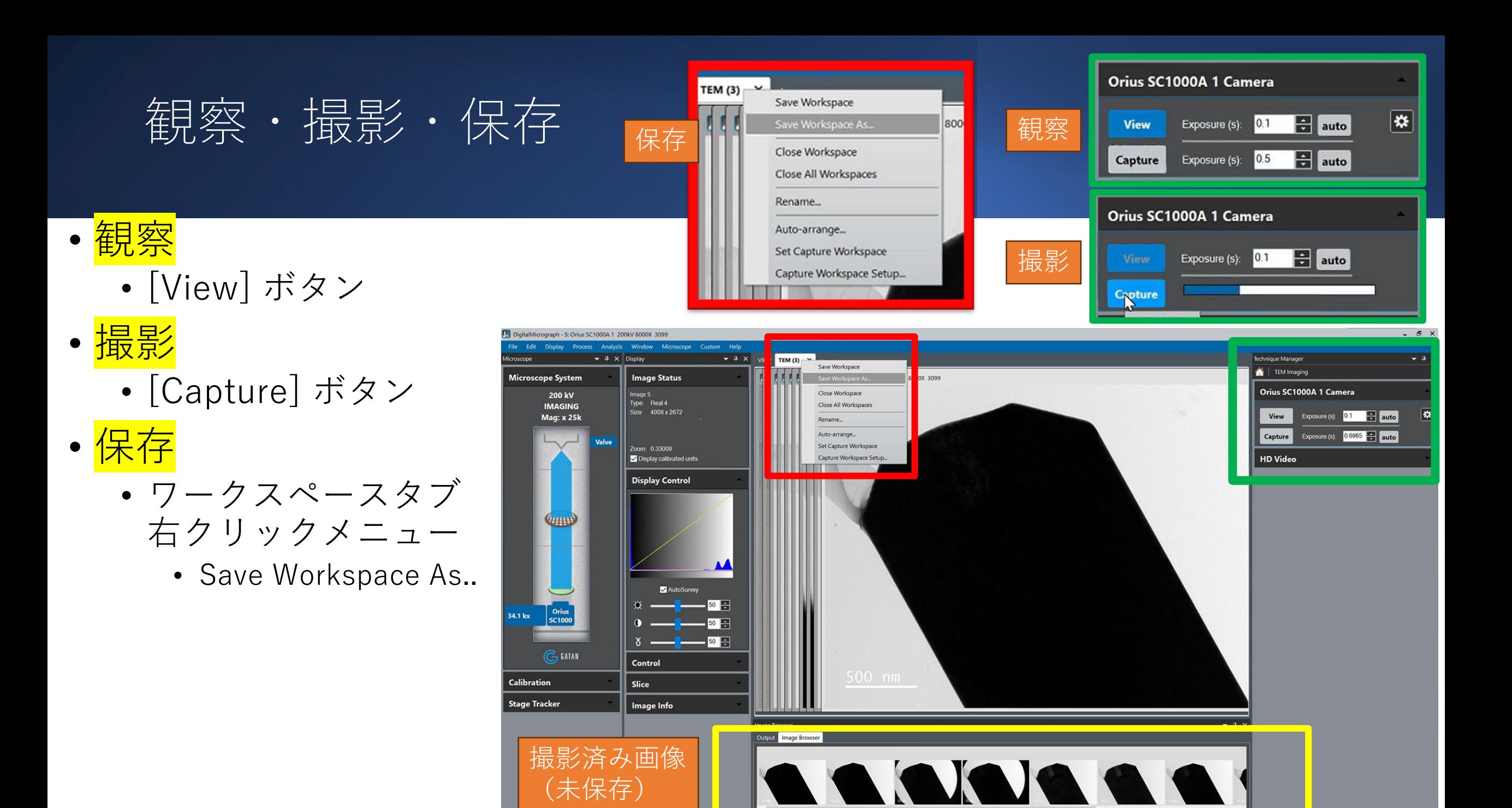

### (CCD) 倍率・明るさ・ ビームストッパー

- 倍率・カメラ長
	- 同程度の視野
		- スクリーン観察時の約1/3に下げる
- 明るさ
	- 倍率を下げると輝度が上がる
		- 飽和しやすい(スミア・ブルーミングが発生する)
	- Current Density を目安に
		- 像
			- スクリーン:20~50pA/cm2
			- カメラ挿入時: ~200pA/cm2
		- 回折パターン
			- Brightness時計方向に回しきる
- (DIFF) 透過波の強度が高い場合
	- 厚い領域を観察
	- SPOTサイズを小さく
	- 制限視野絞りを小さく
	- ビームストッパー
		- スクリーン中央に挿入
			- <mark>(その後PL Alignで調整)</mark>
	- <u>• シャッターを使用する。</u>
		- USの場合 (Oriusでは不可)

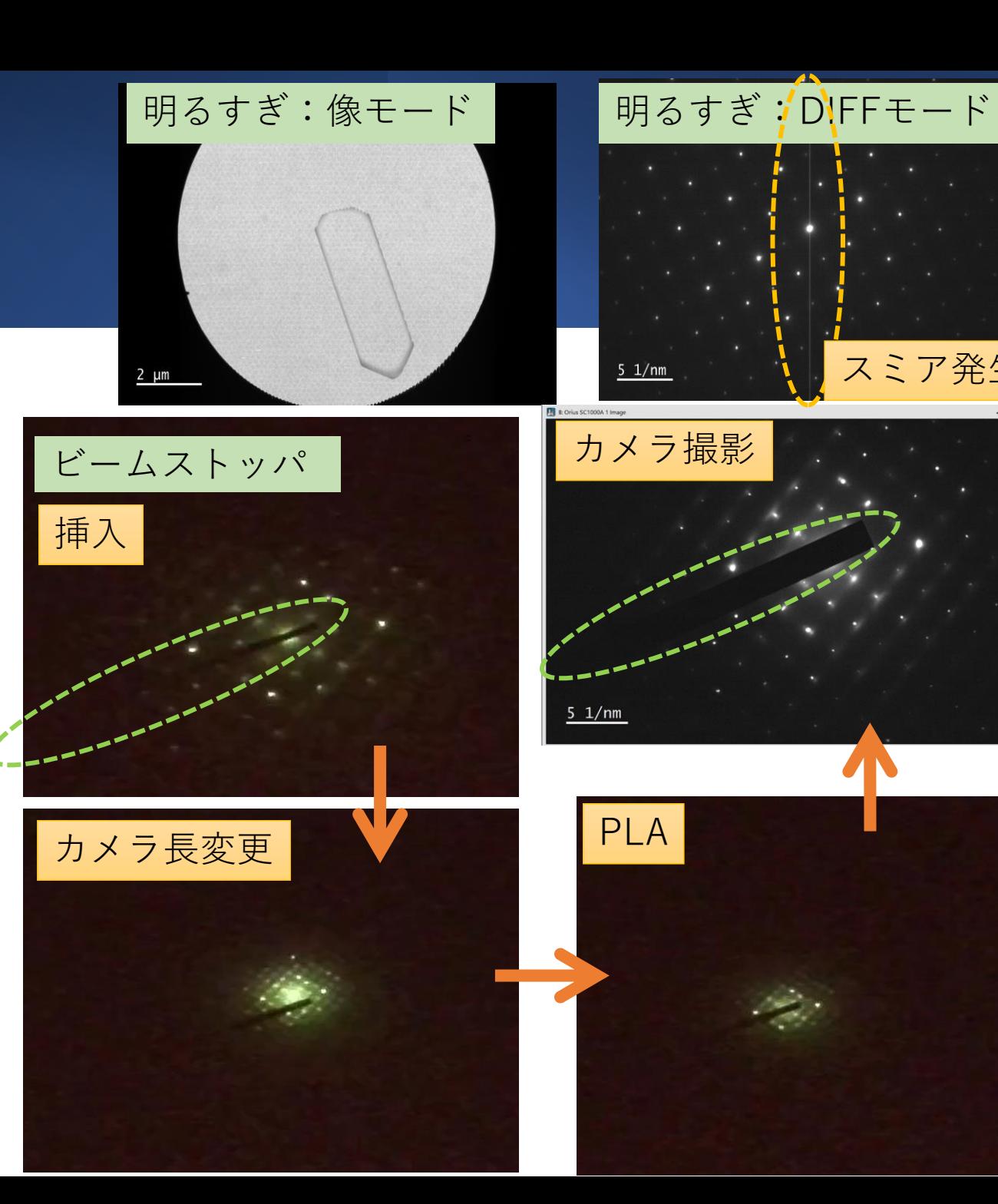

スミア発生

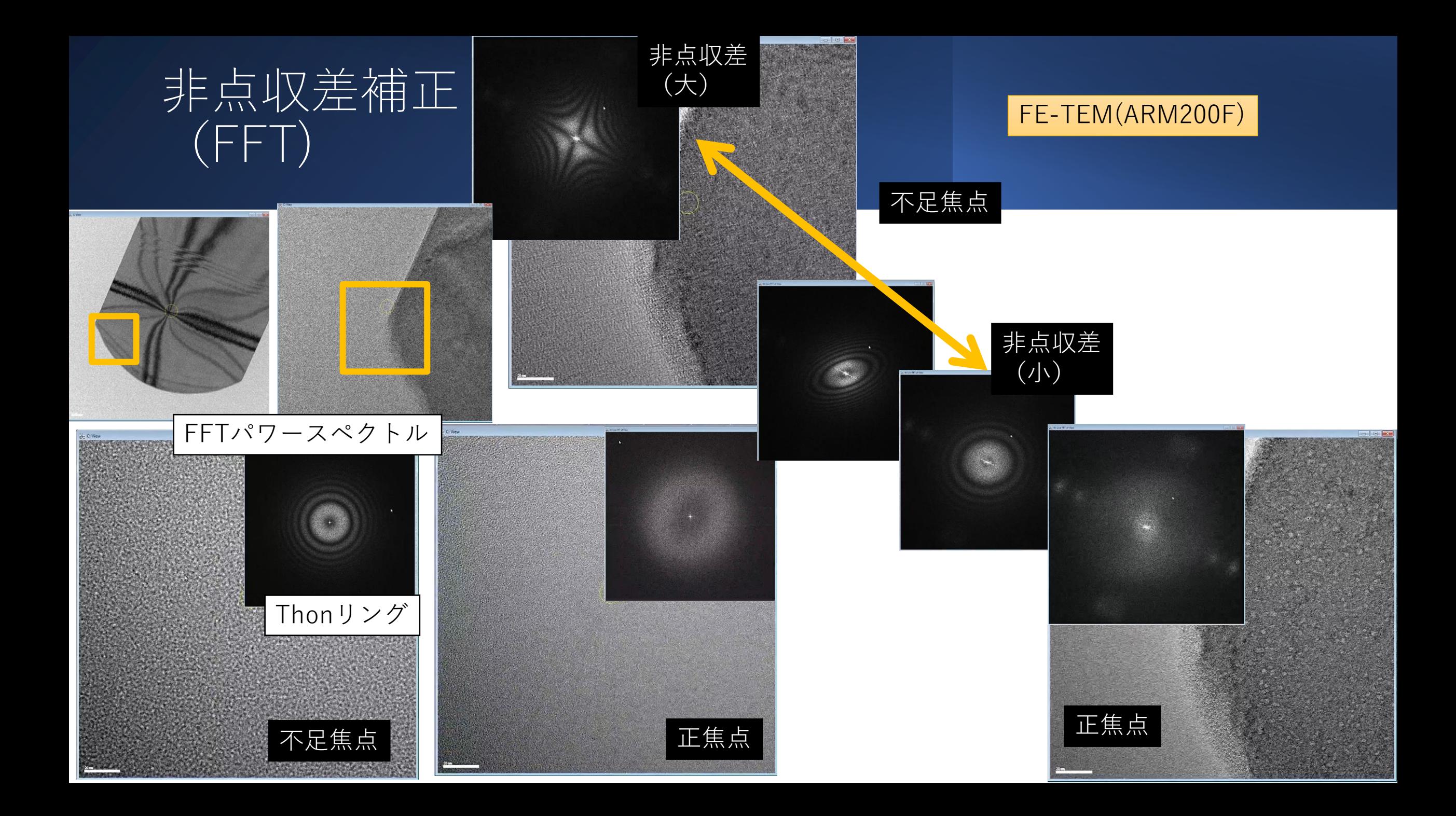

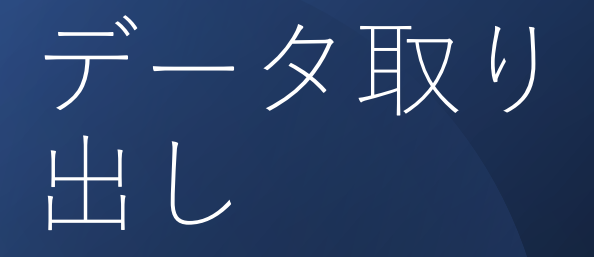

# 持ち出し

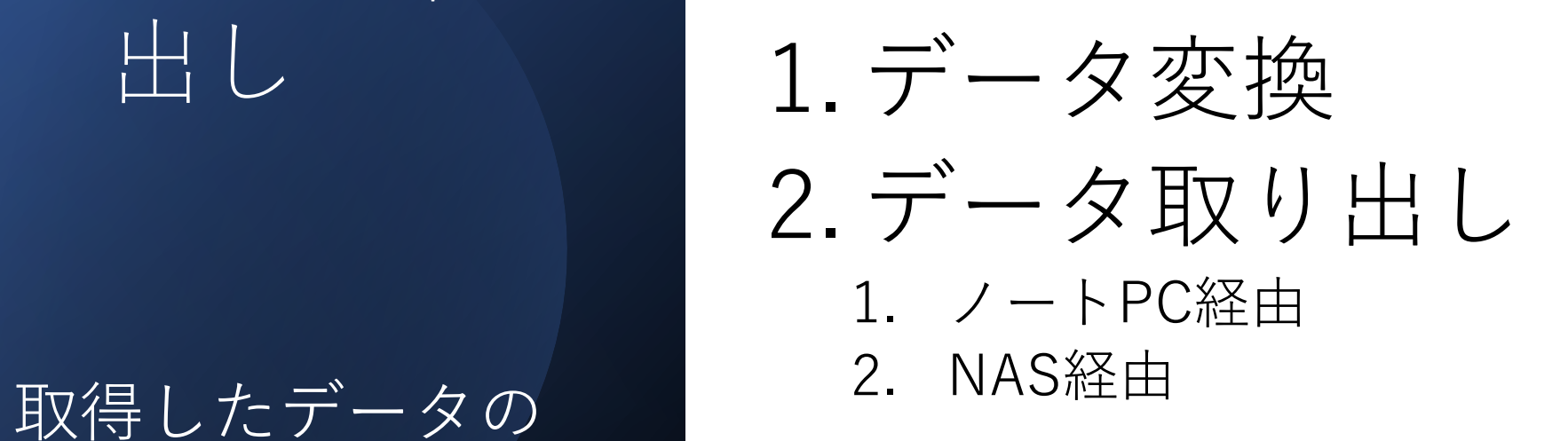

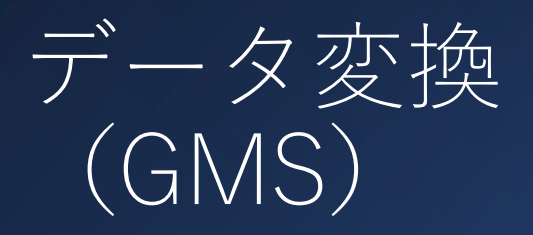

- $GATANH\neq \pm 1$ 汎用フォーマット
	- 1ファイル毎
		- 保存時に形式指定
		- Save As
		- Save Display As
	- 一括変換
		- Batch Convert

データ変換はできるだけ、GMS3( フ リーオフライン版 )を各自のPCにイ ンストールして実行してください。

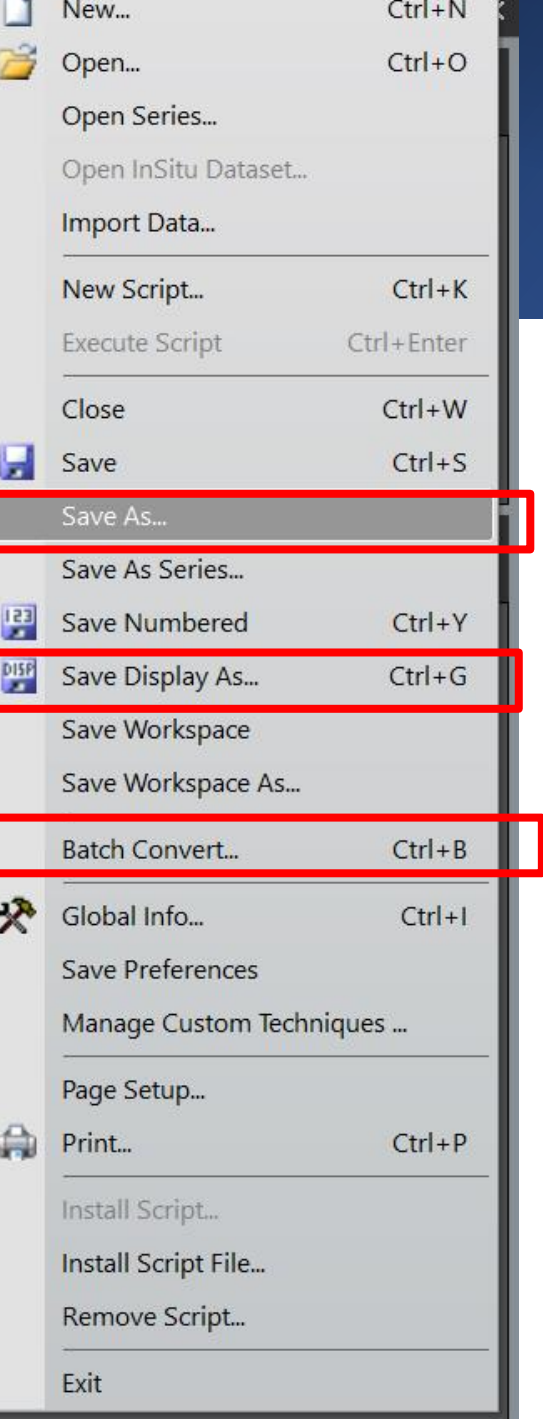

 $B$ 

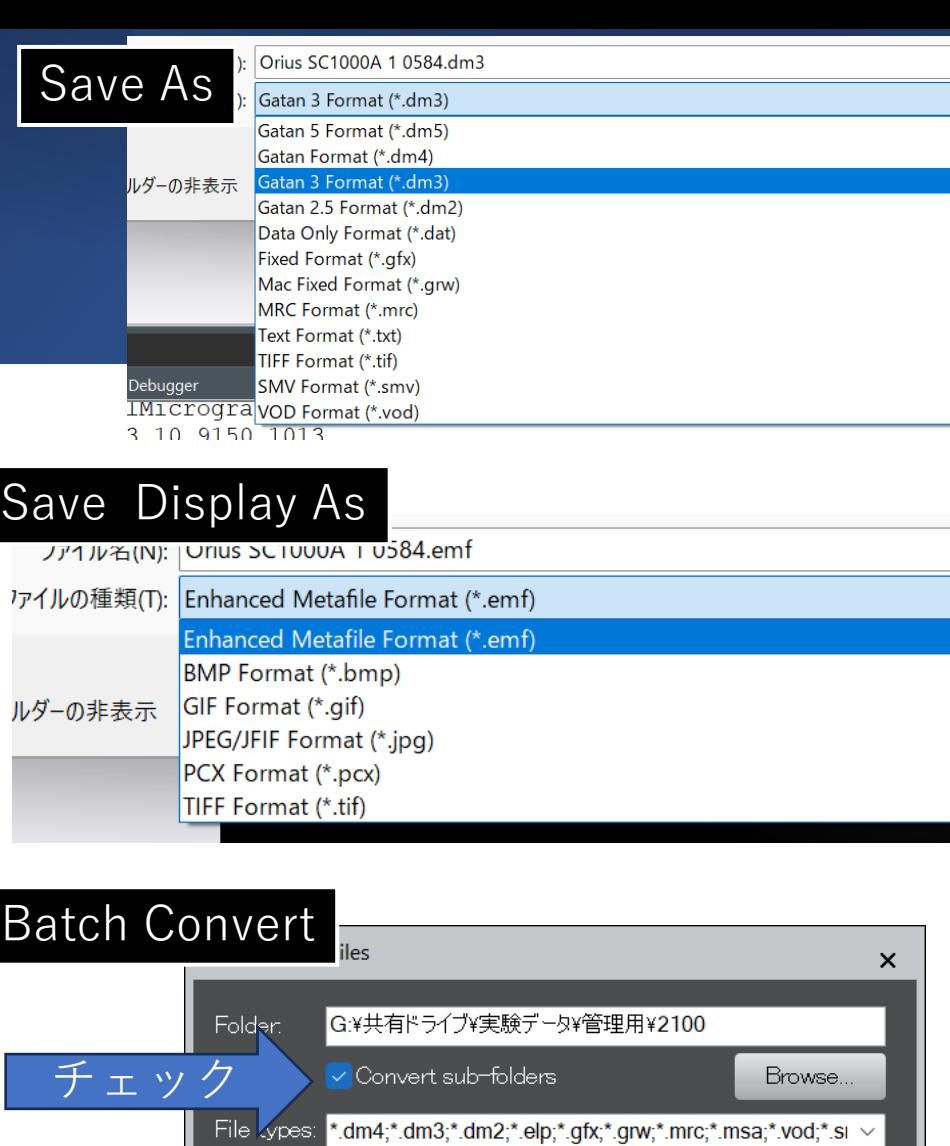

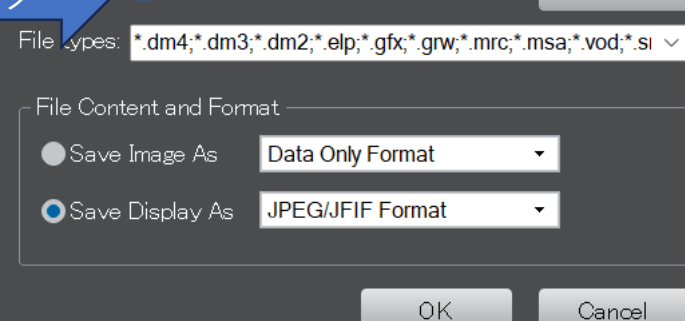

データ取り出し (ノートPC)

- 併設のノートPCからデータ取り 出し
- 1. 共有フォルダへファイルをコ  $\vdash^{\circ}$

(explorer 使用)

- 1. notePC-Shortcut (notePC)
- 2. guestData NAS(NAS経由)

### 2. ノートPCからデータ取出し

- 1. USBメモリで取り出し
- 2. ブラウザ経由でアップロード

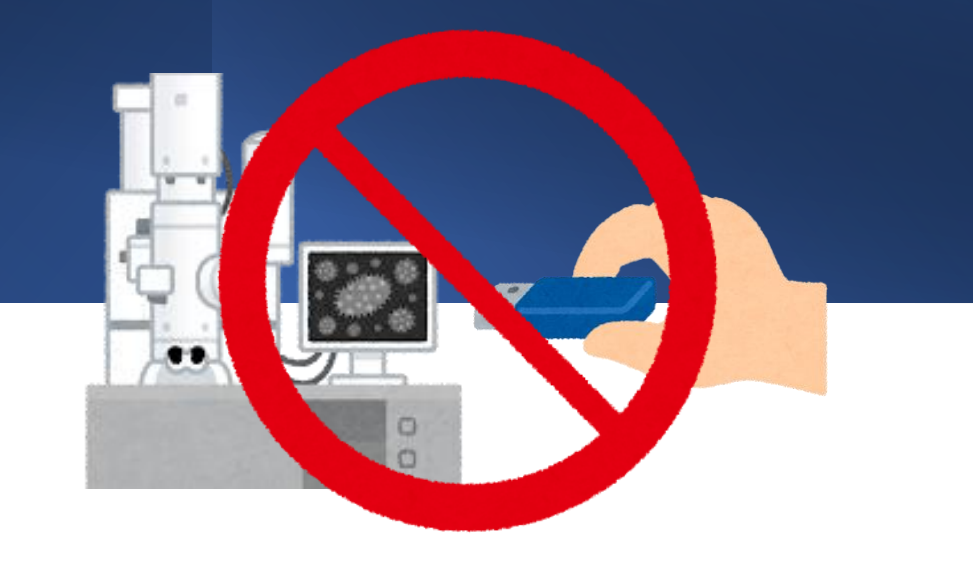

#### TEM制御PC類へのUSBメモリ接続禁止

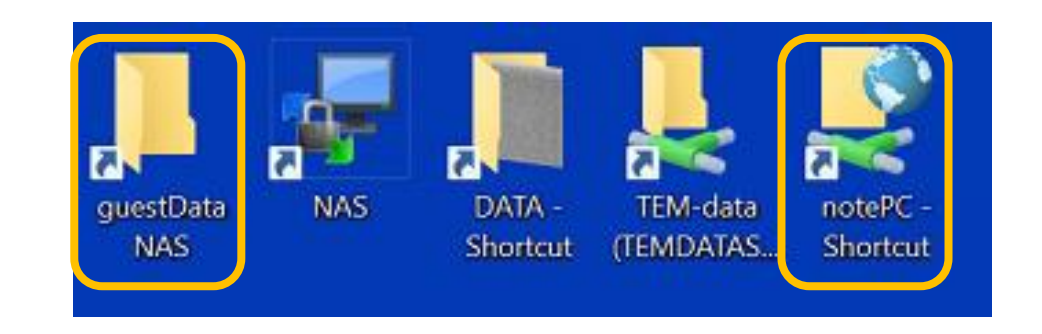

• 共通スペースに保存したデータは他のユーザーに閲 覧される可能性があります。 • ストレージ容量確保のため定期的に削除されます。

データ取り出し(NAS経由)

- NAS経由でデータ取り出し
- 要NASアカウント(事前申請)
- 1. NASへ保存
	- (FTP経由:WinSCP使用)
- 2. NASから取り出し
	- (所内限定)
- 3. ファイルサーバから取出し
	- (所外から可)

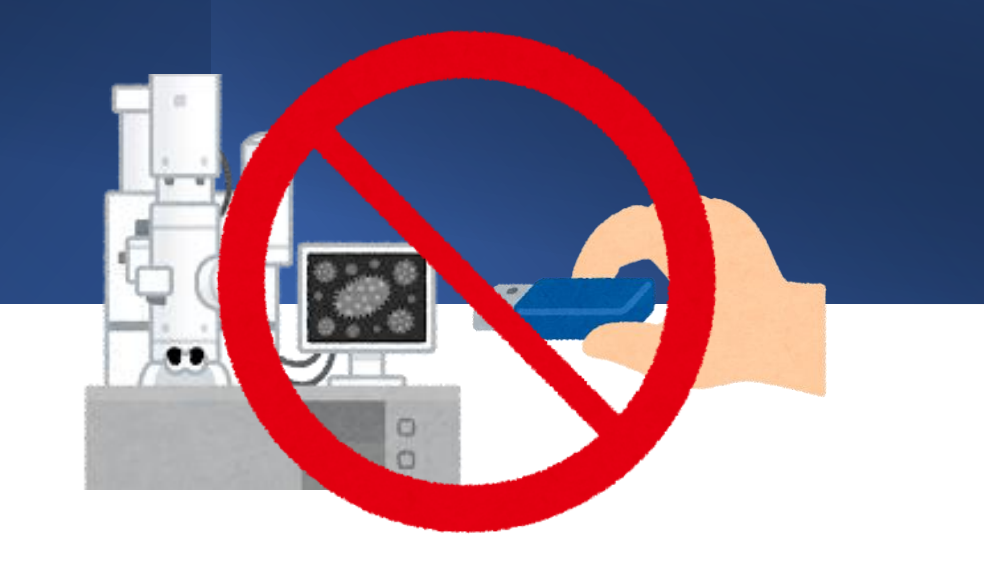

#### TEM制御PC類へのUSBメモリ接続禁止

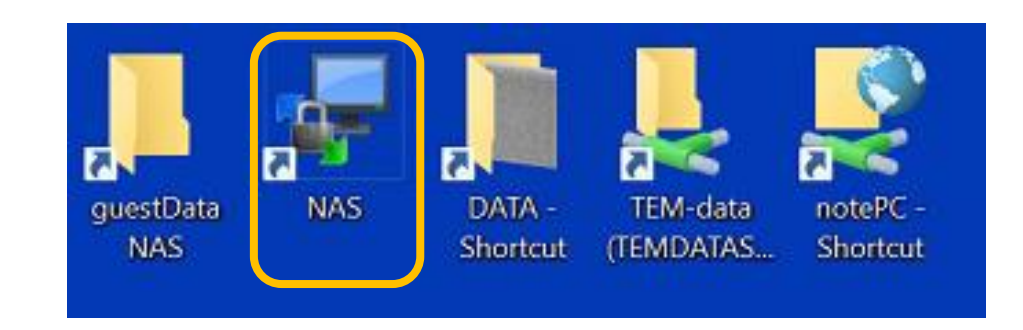

• NAS (aem-nas-2100.imr.Tohoku.ac.jp) に保存さ れたデータは、ファイルサーバ(aemfs.imr.Tohoku.ac.jp)へ一方向同期されます。

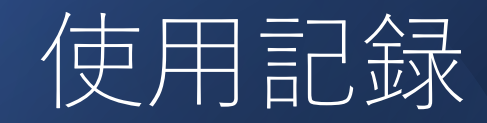

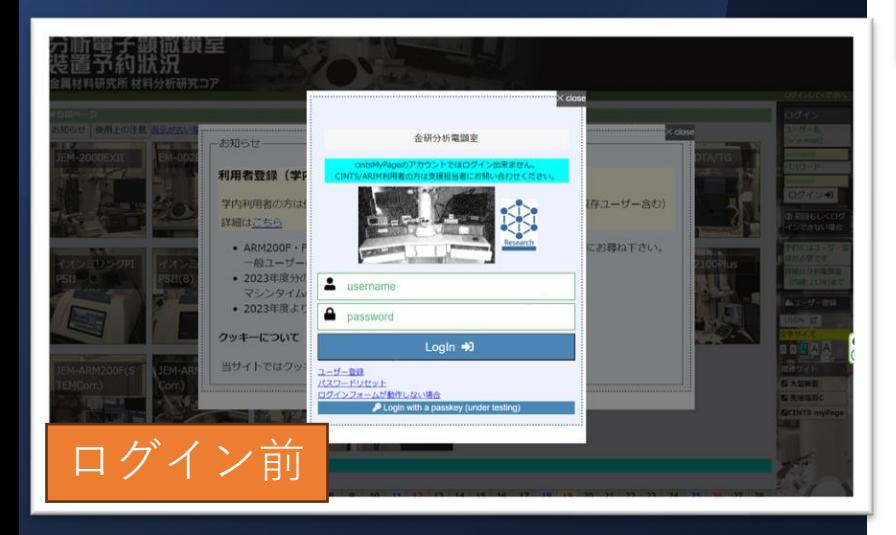

予約システム使用 https://aem-www.imr.tohoku.ac.jp/reserve/

要アカウント

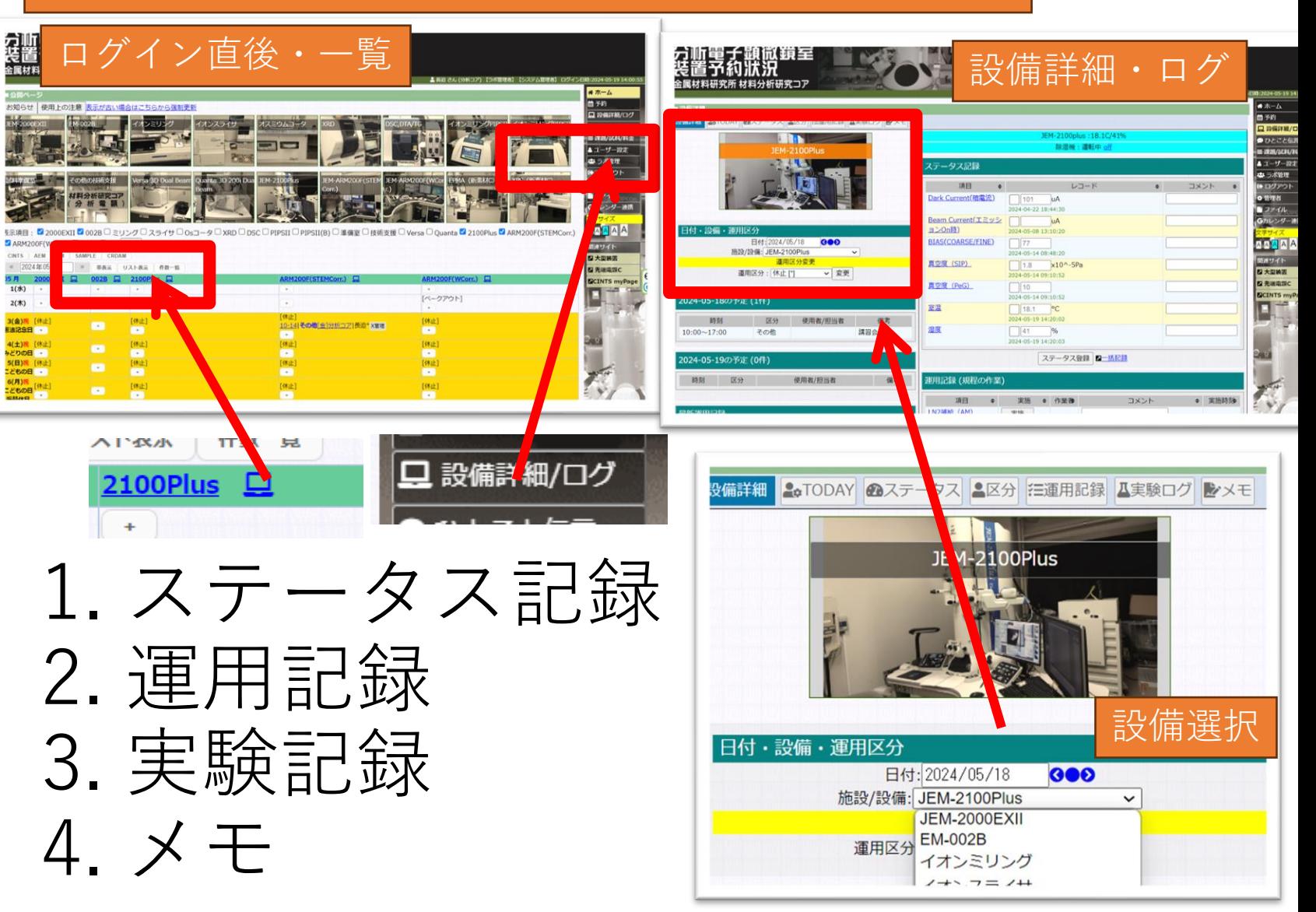

ステータス記録

- 装置の各種モニター等の数値を記録
- 1日数回以上、何度でも記録可
- 重要ステータス以外は「一括記録」 から
- 室温・湿度は自動記録
	- 特記事項がある場合等個別記録も可

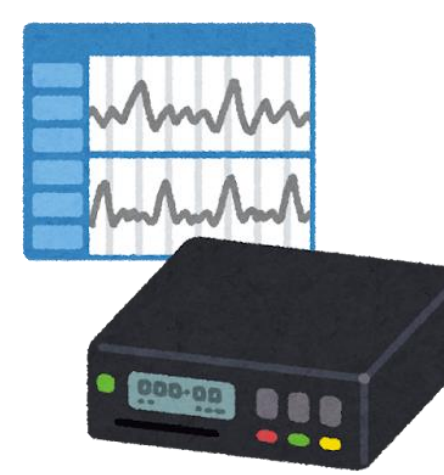

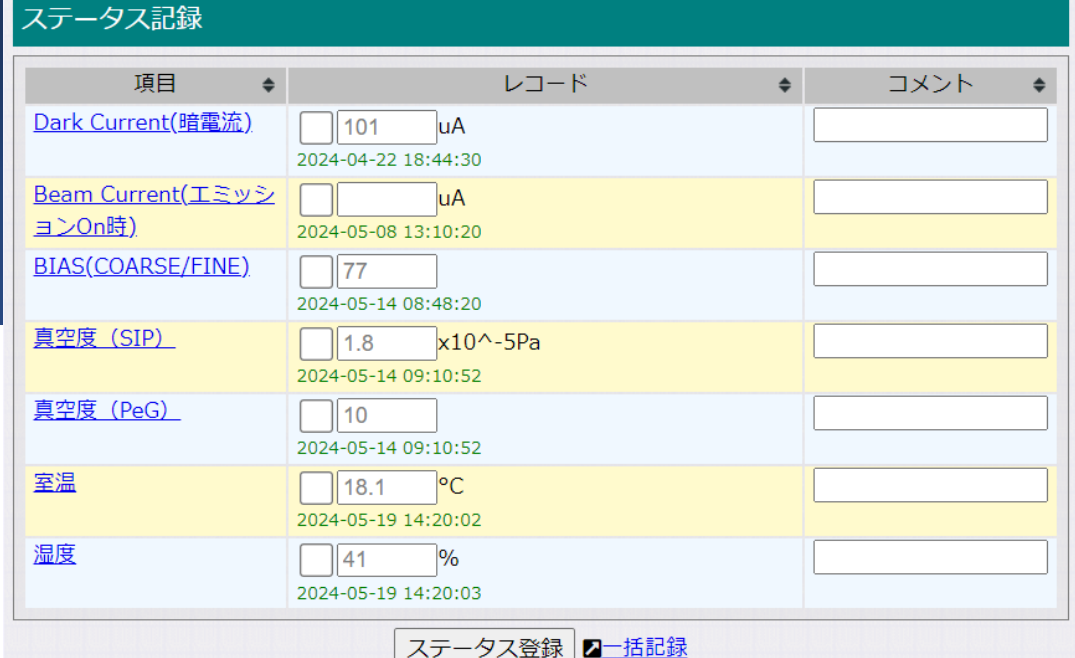

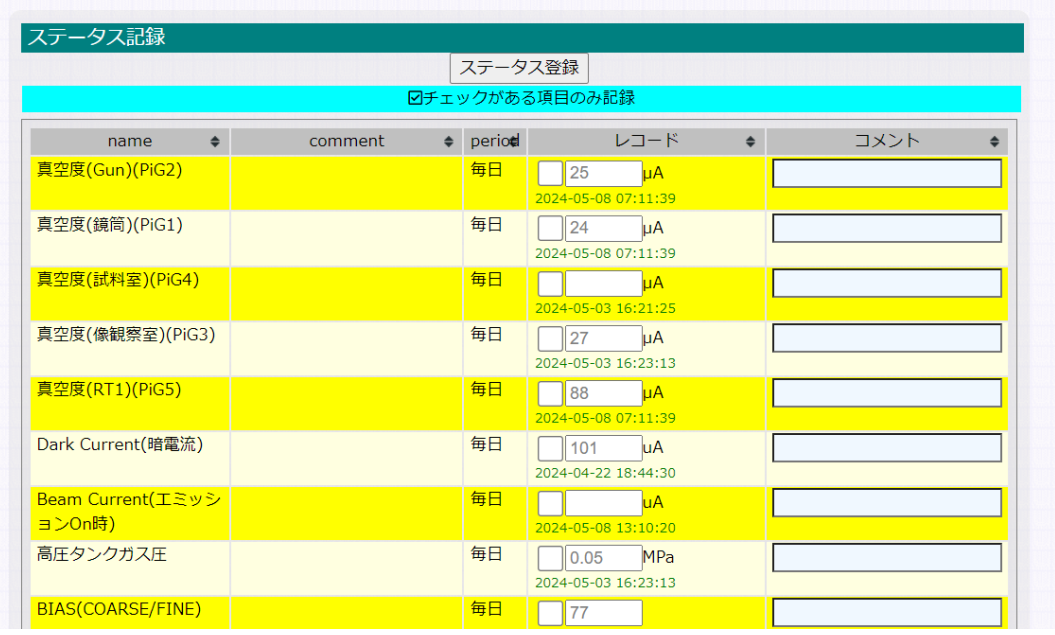

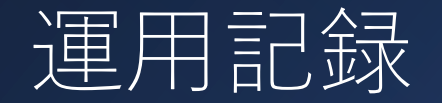

- 特定の操作・作業を行った場合 に記録する。
- 「実施⊠」があるものは、作業 実施完了を管理者に通知する

### $\overline{\mathcal{L}}$ 0000  $000$ <sup>-</sup>C

#### 運用記録 (規程の作業)

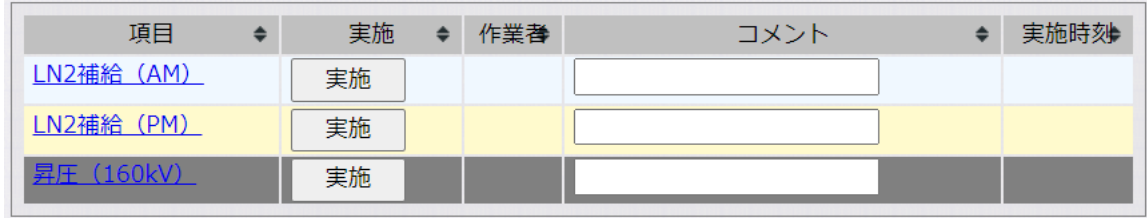

#### 運用記録 (規定外の作業)

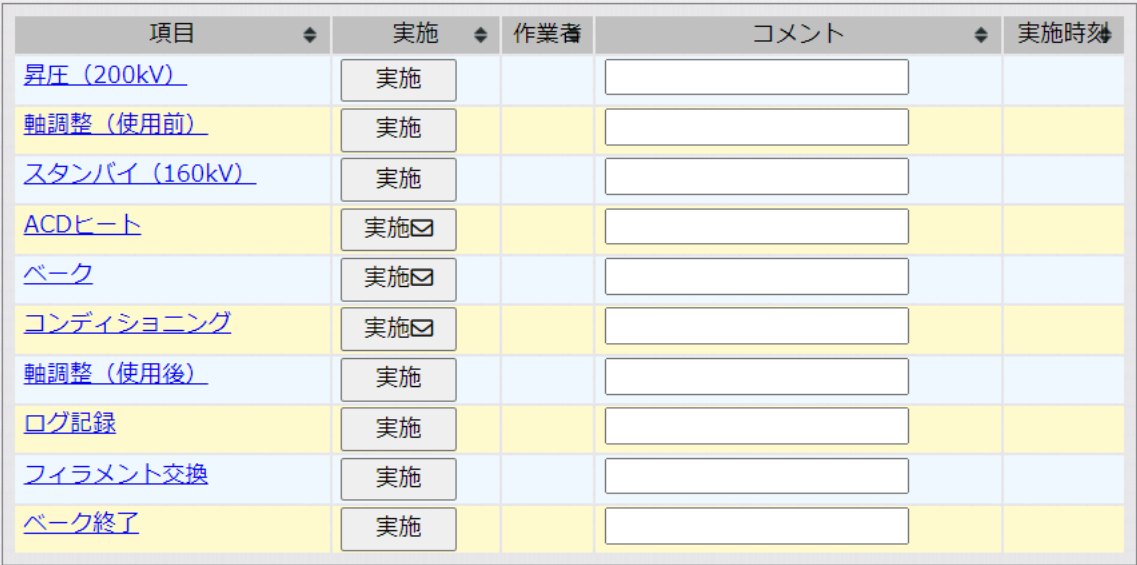

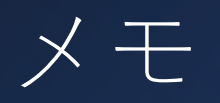

- 装置使用中のメモを残せます
	- トラブル
	- 気がついたこと
	- 連絡事項
	- その他

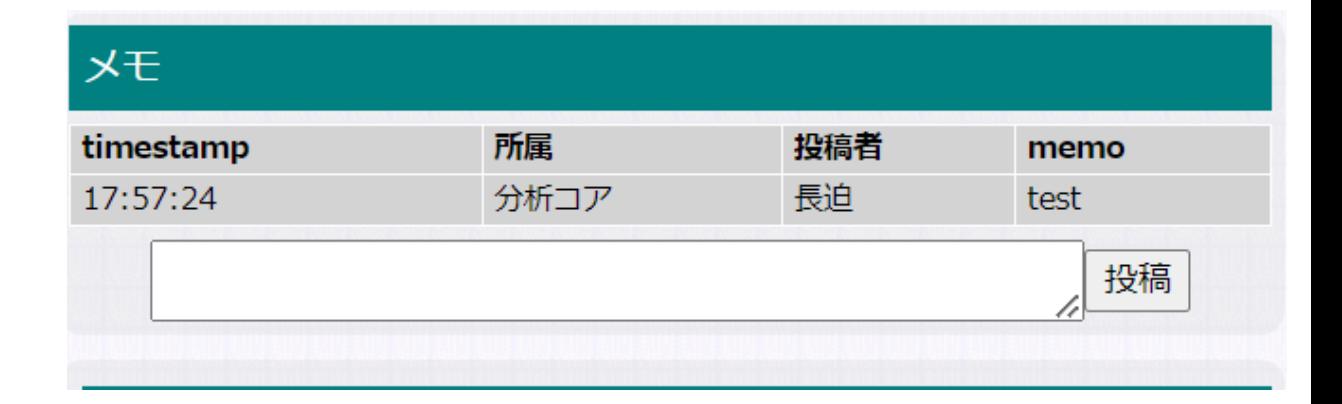

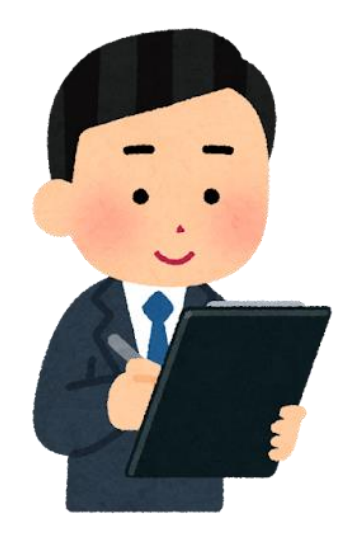

実験ログ記録

- 実験・試料の情報を記録
	- 使用目的
		- 利用実態の調査
		- トラブル発生時の原因調査 • 等
- 試料が複数ある場合は、試料 毎に記録してください。

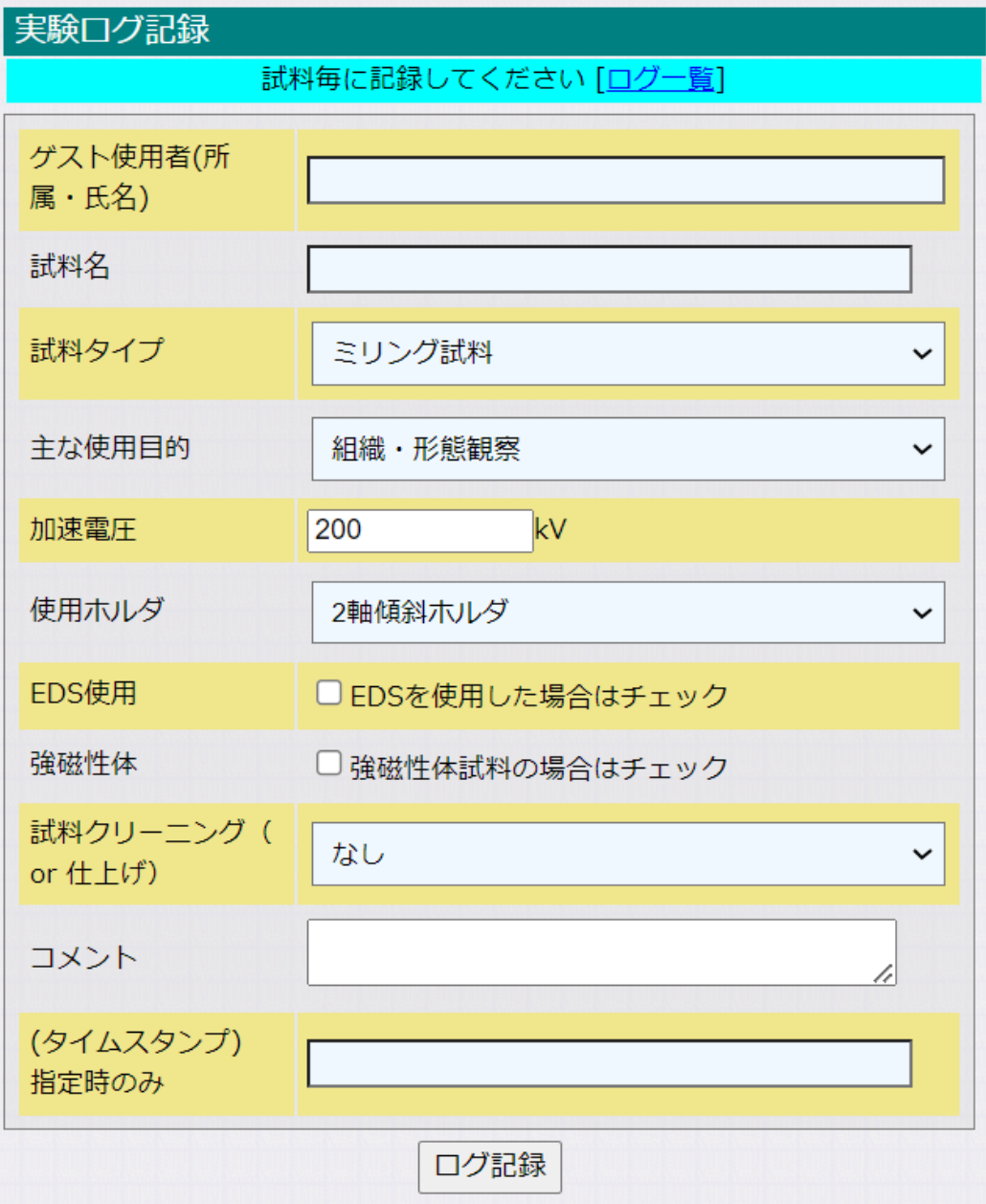

## $7 - FPC$

### 併設ノートPCの使 用方法

1. データ取り出し 2. ブラウザ 1. 予約システム/使用ログ 2. FileSender 3. アプリケーション 1. Recipro(DIFF/HREM/STEM シミュレー ション) 2. CrysTBox (指数付け) 4. VNC 5. Zoom等